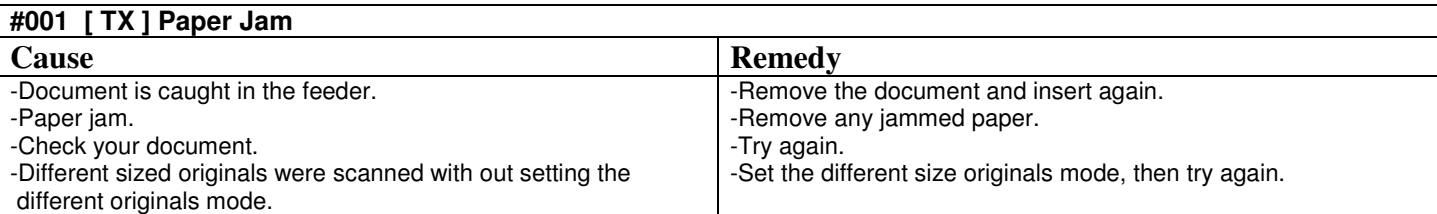

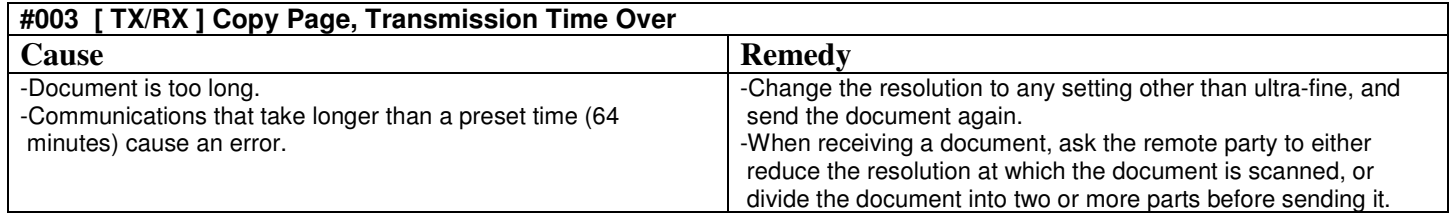

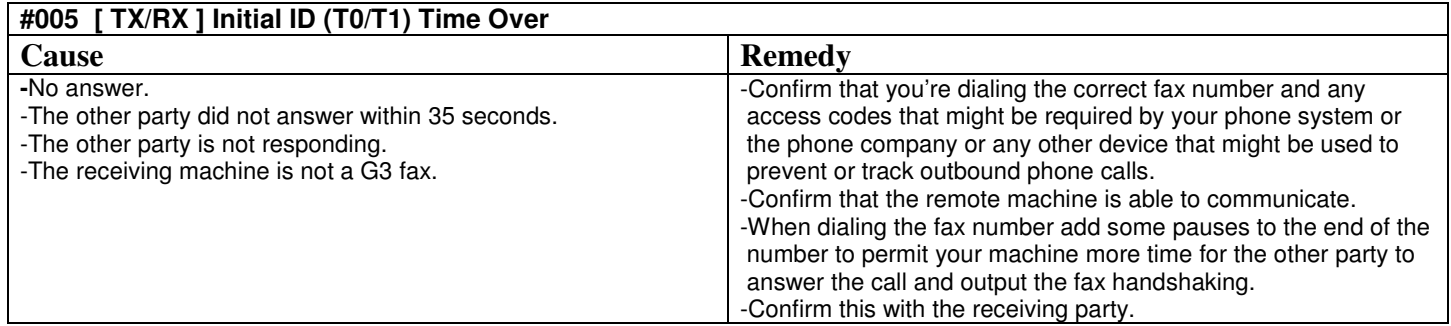

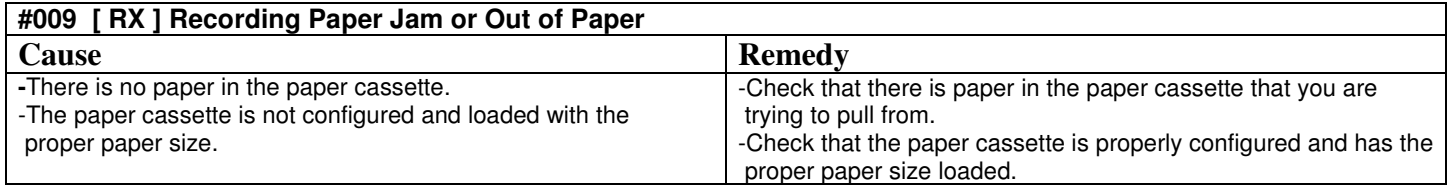

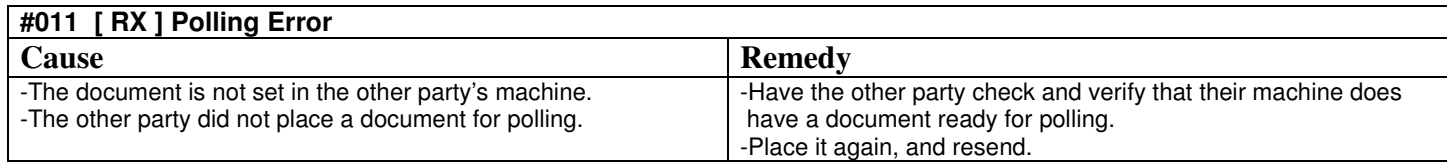

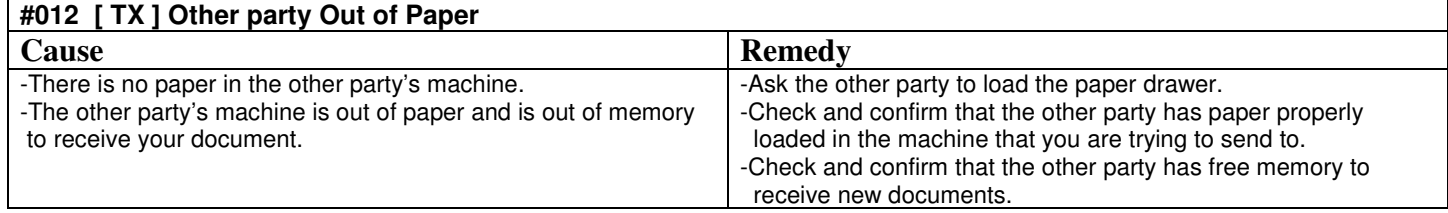

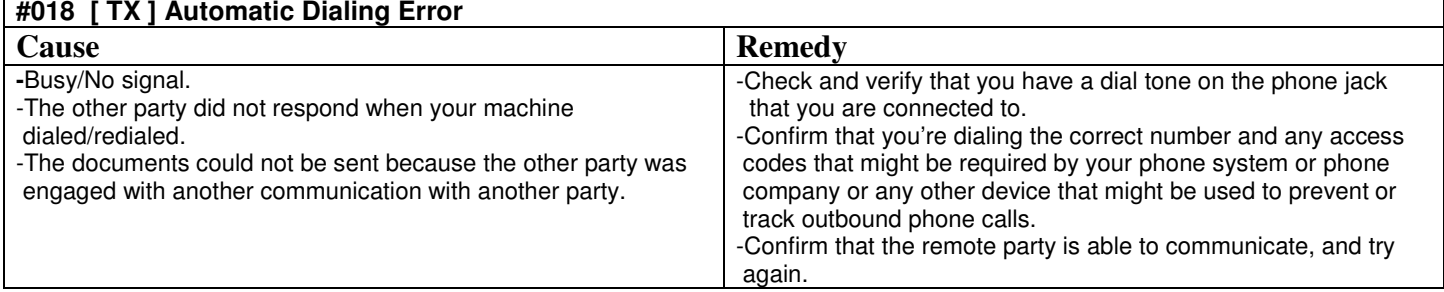

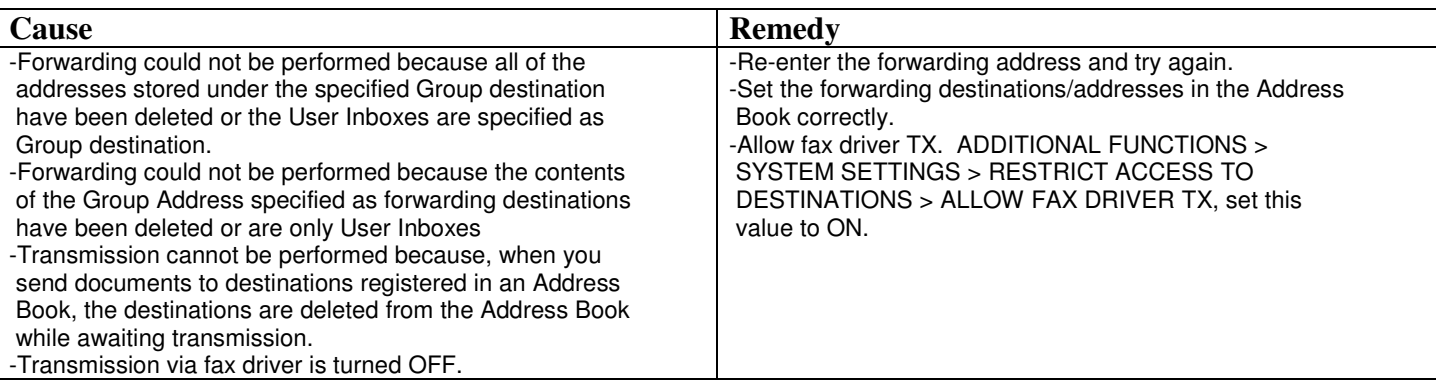

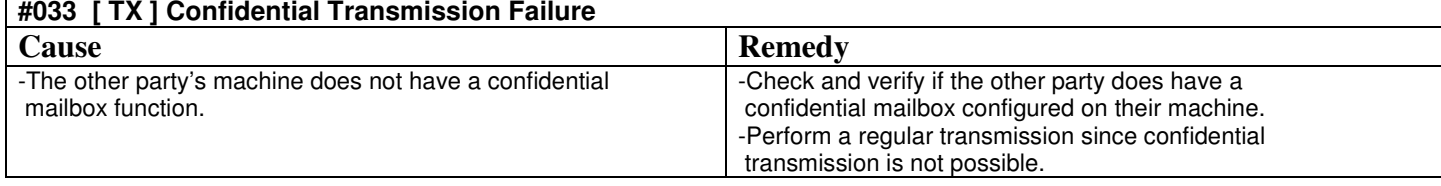

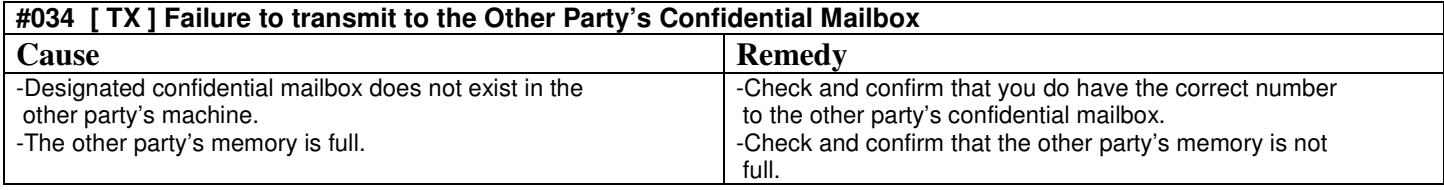

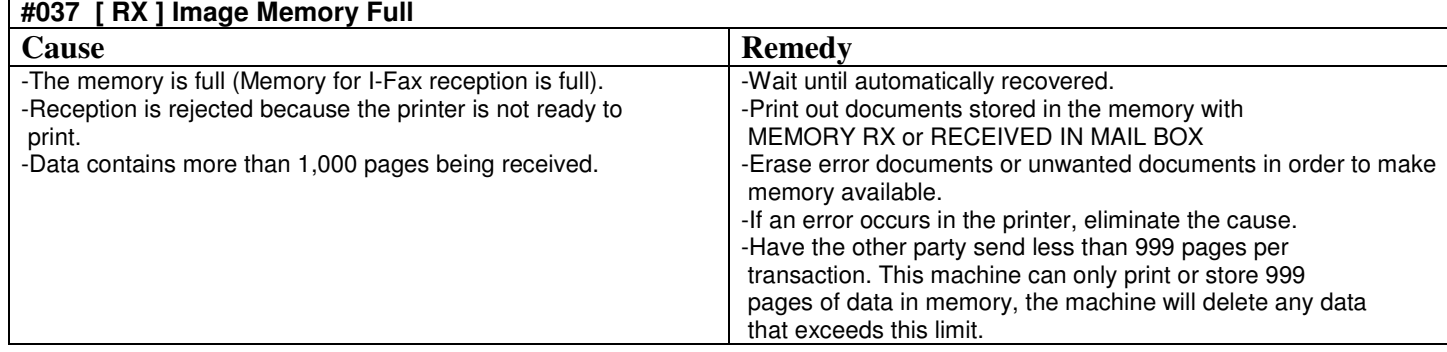

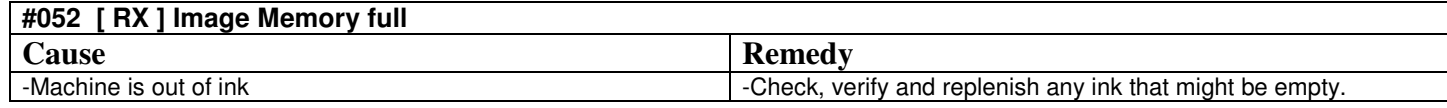

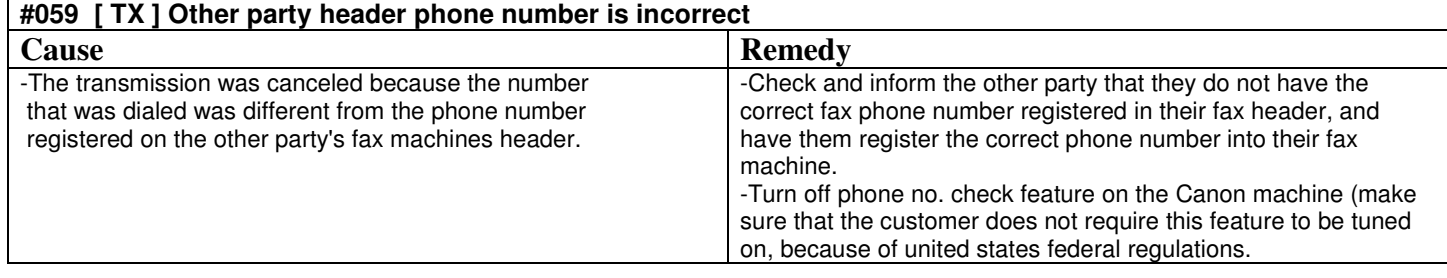

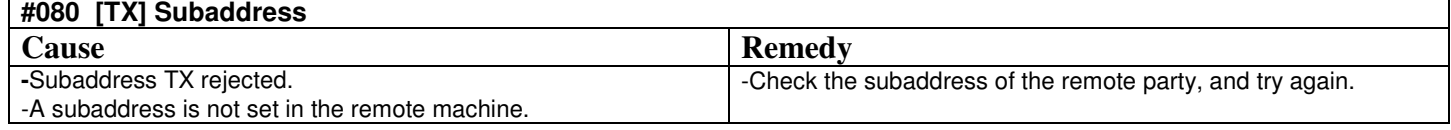

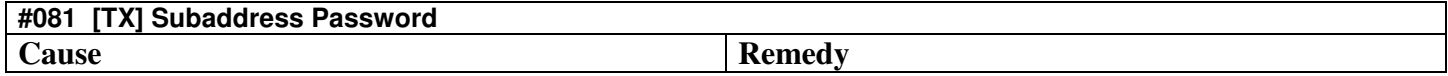

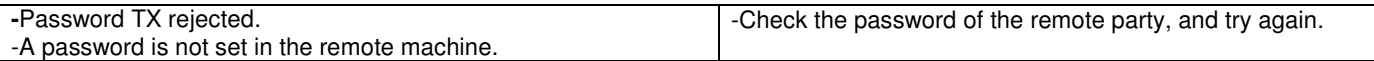

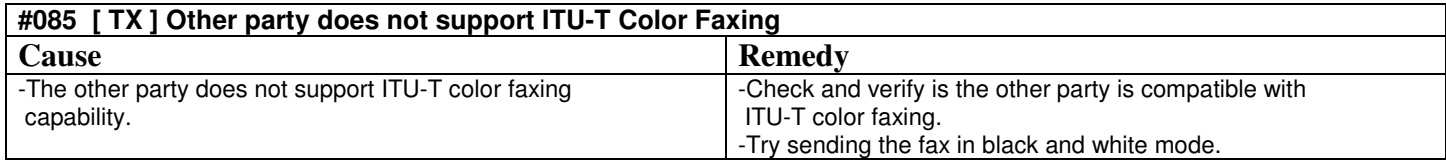

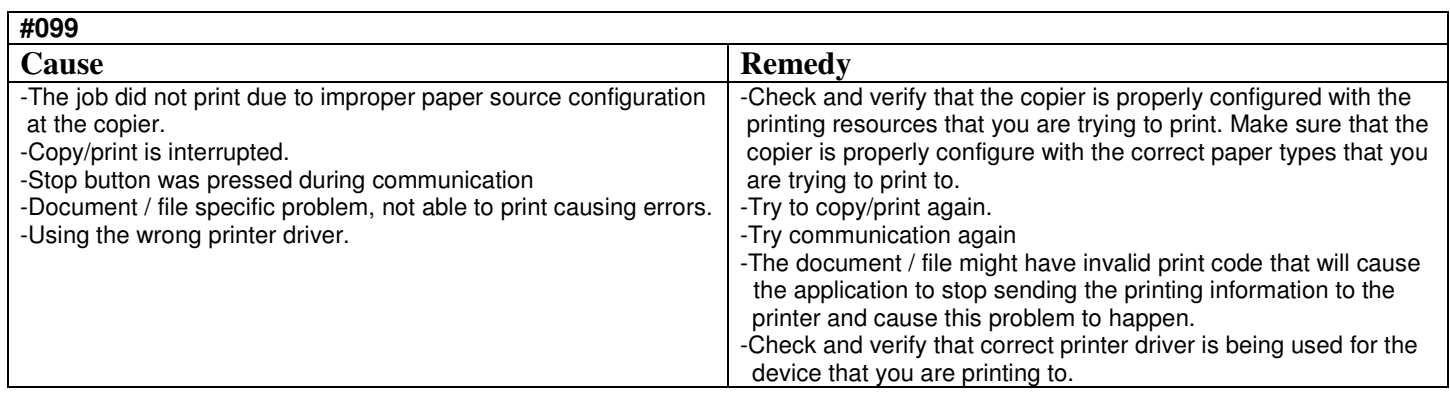

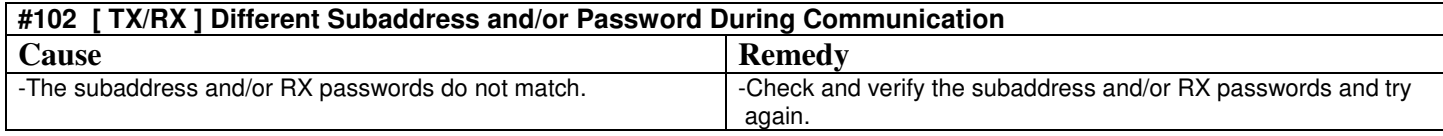

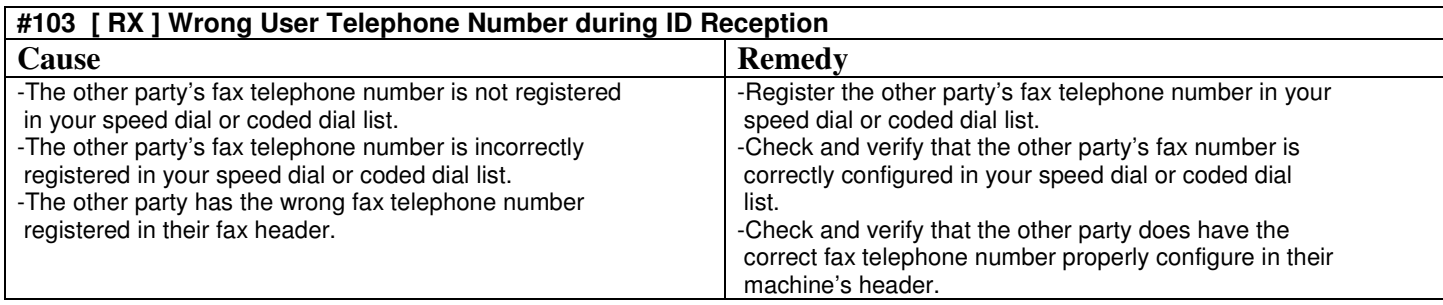

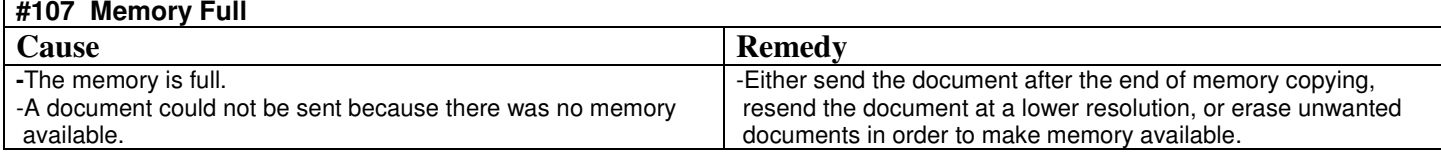

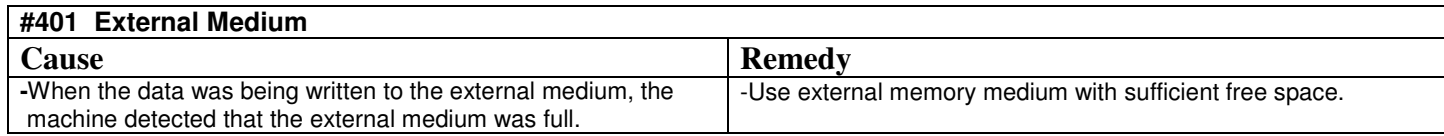

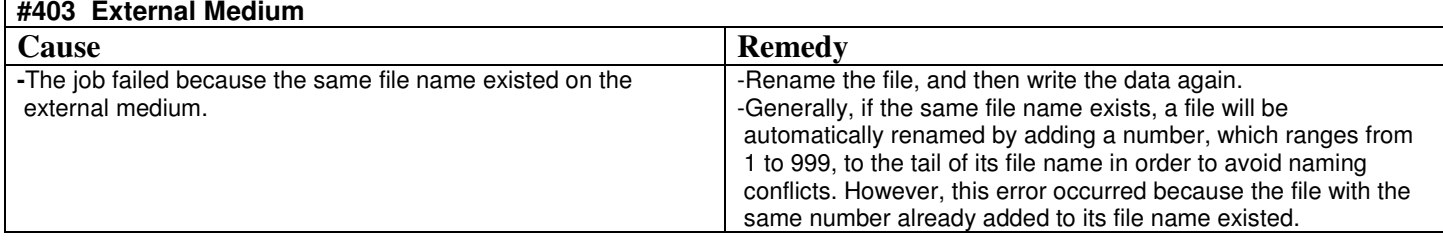

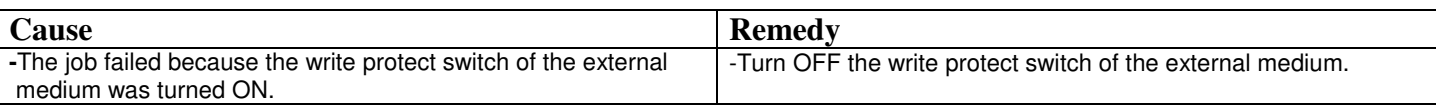

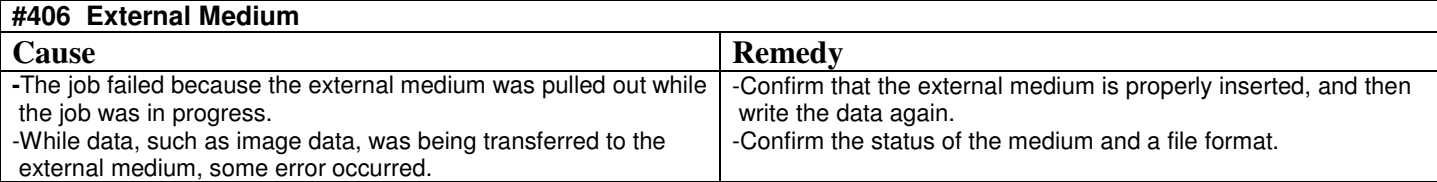

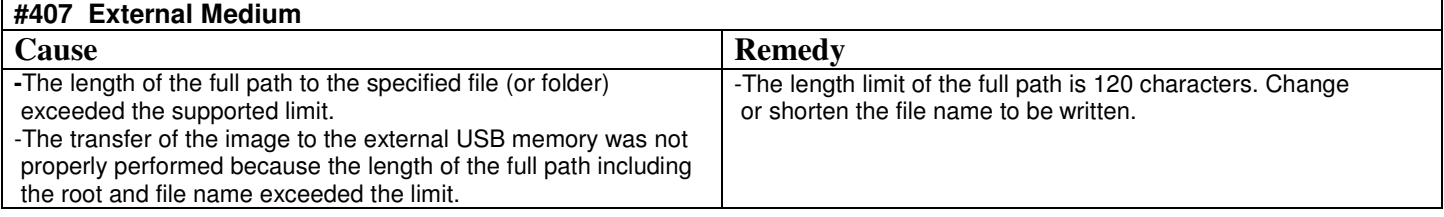

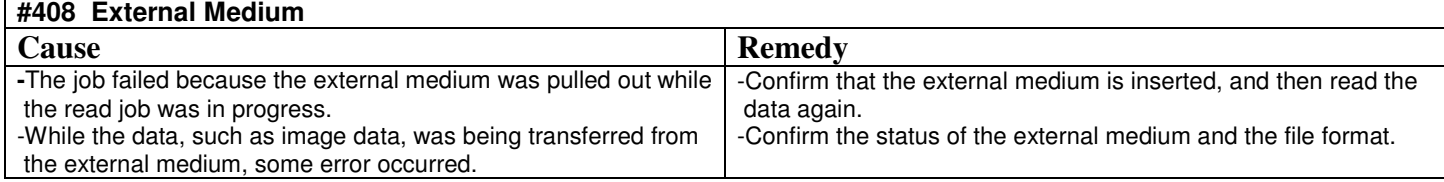

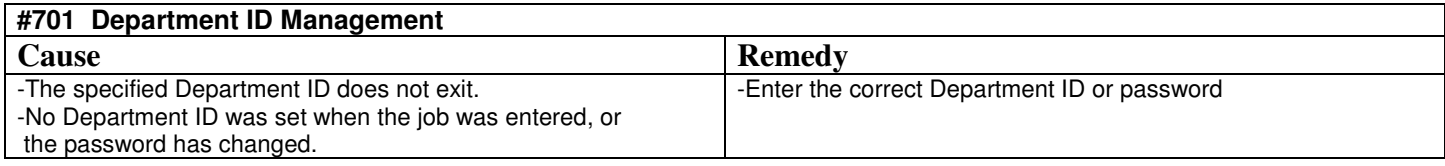

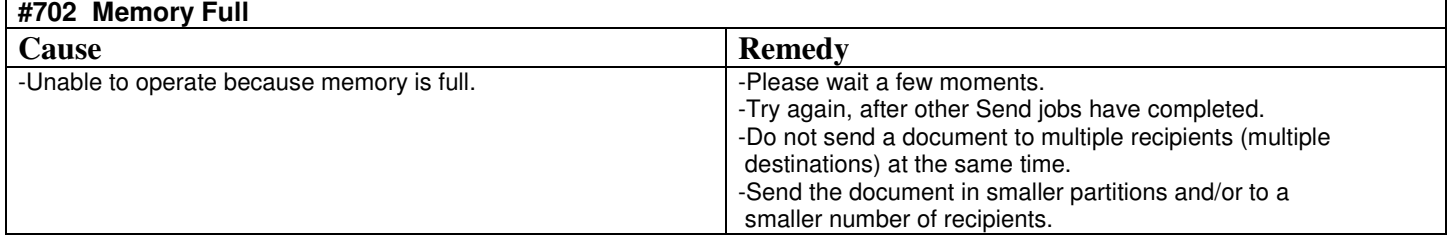

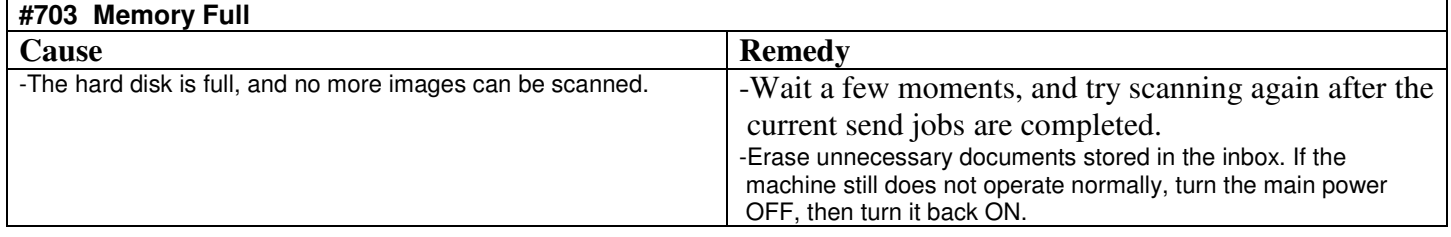

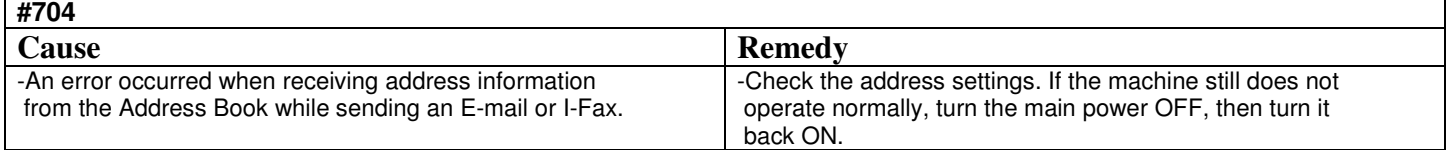

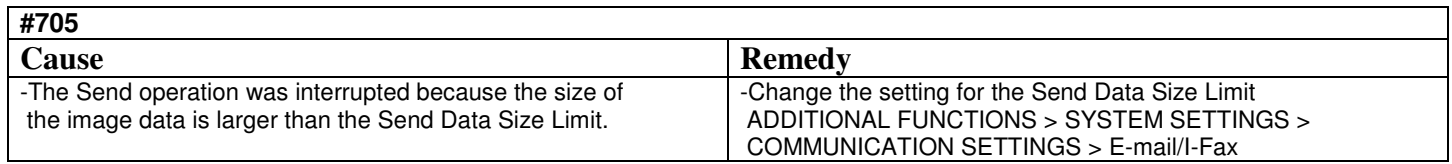

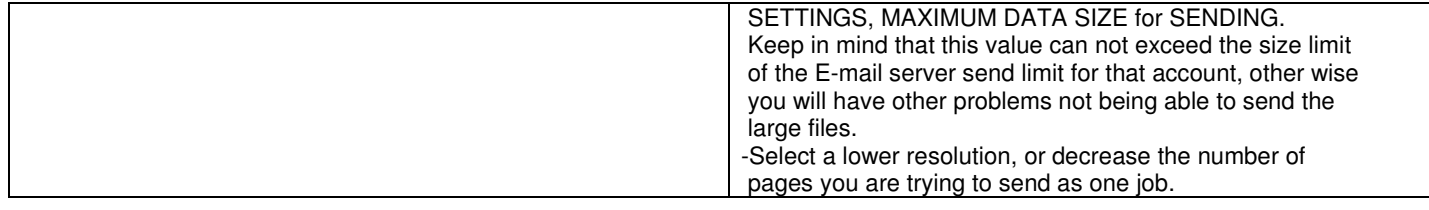

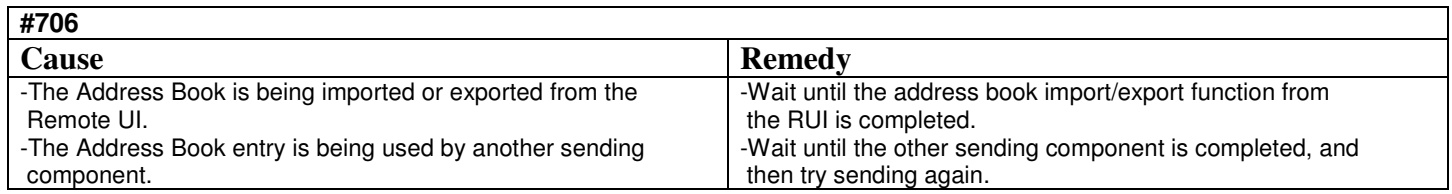

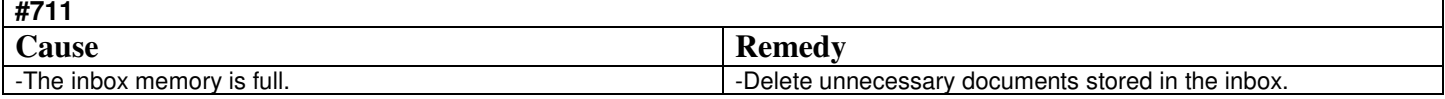

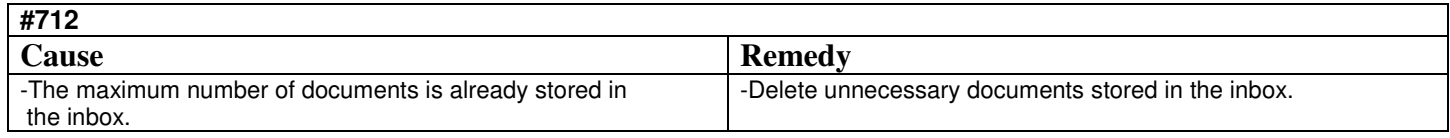

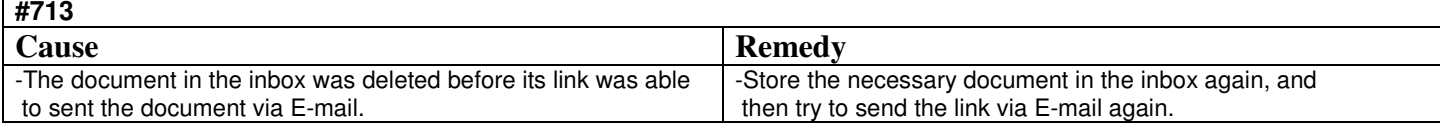

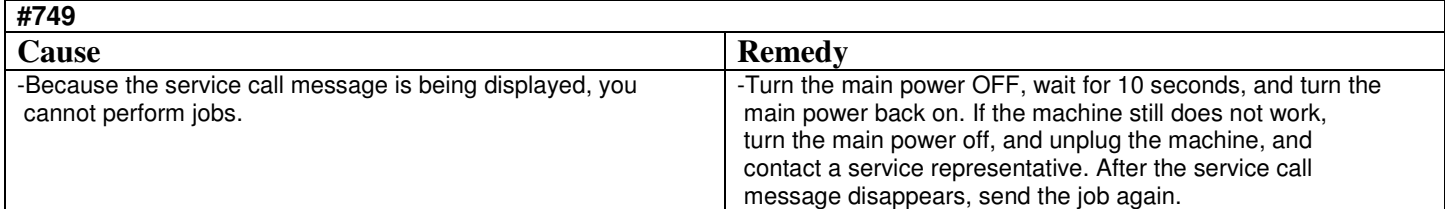

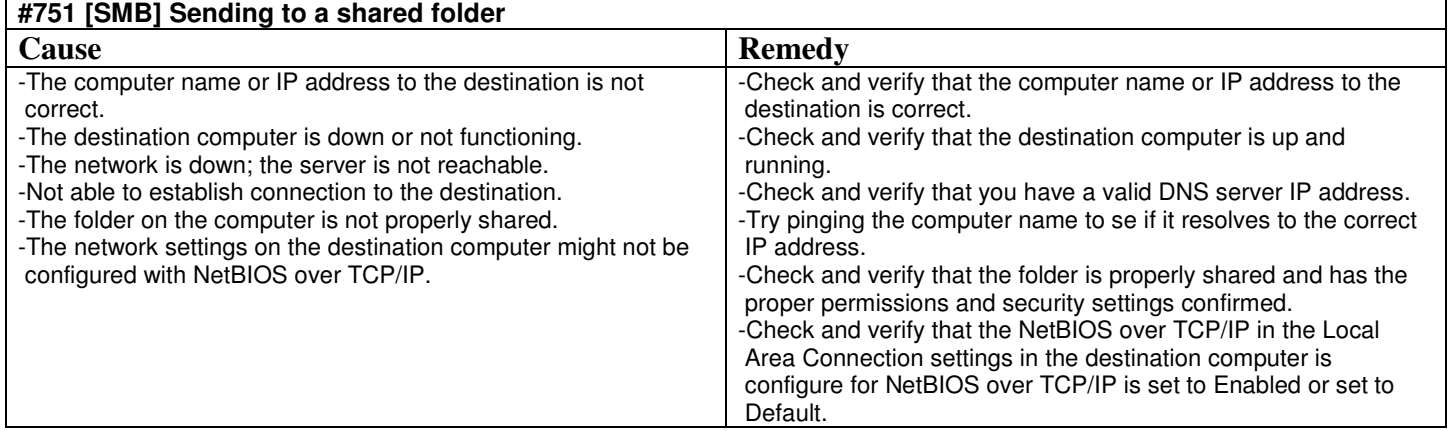

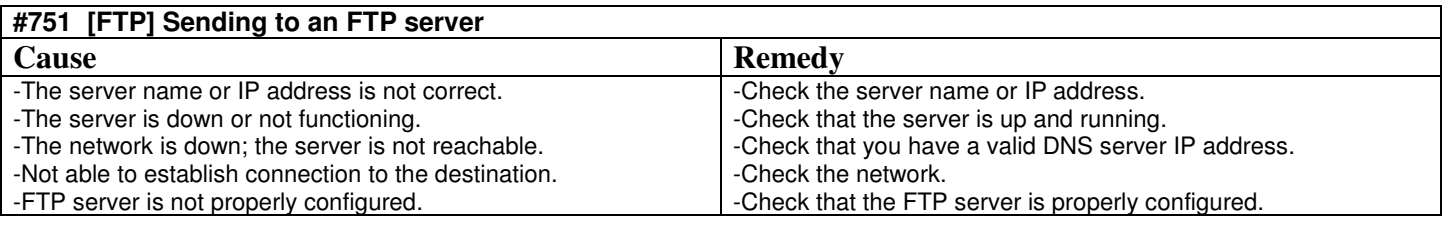

## **#751 [SMTP] Sending to e-mail server**

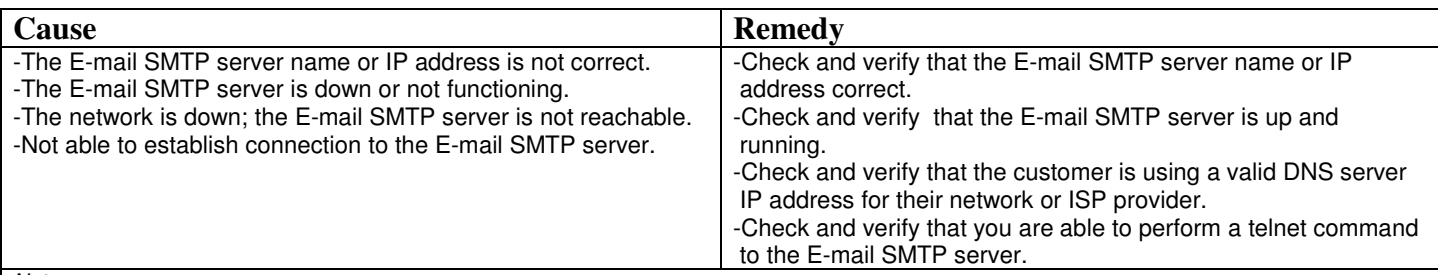

Please use Microsoft Outlook Express (DO NOT USE OUTLOOK) to test, verify and confirm the correct requirements for the E-mail server that the customer is trying to use to send E-mail. You can bring up Microsoft Outlook Express by clicking **START** > **RUN** then type **MSIMN** and click OK. Then create an E-mail account using the information that was provided to you and try to send an email from MS Outlook Express.

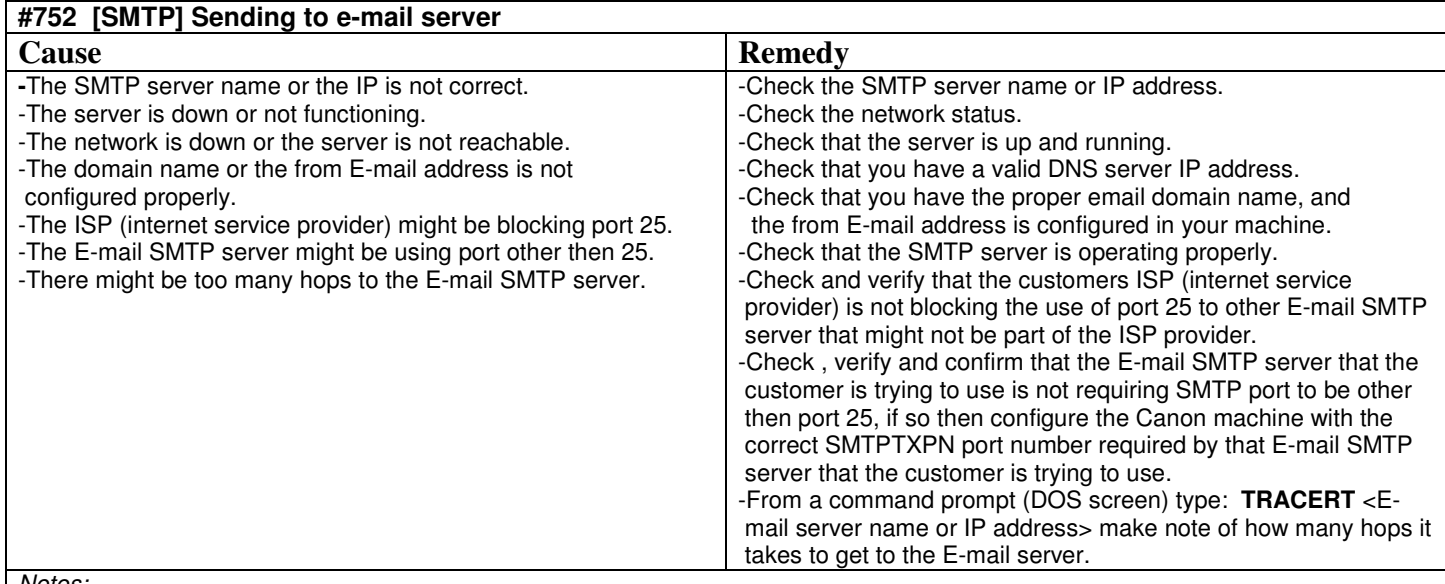

## Notes:

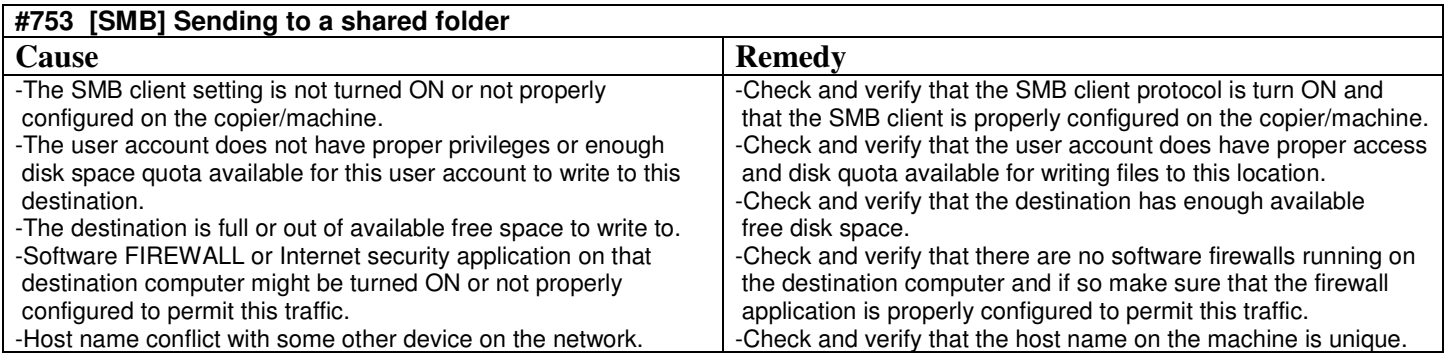

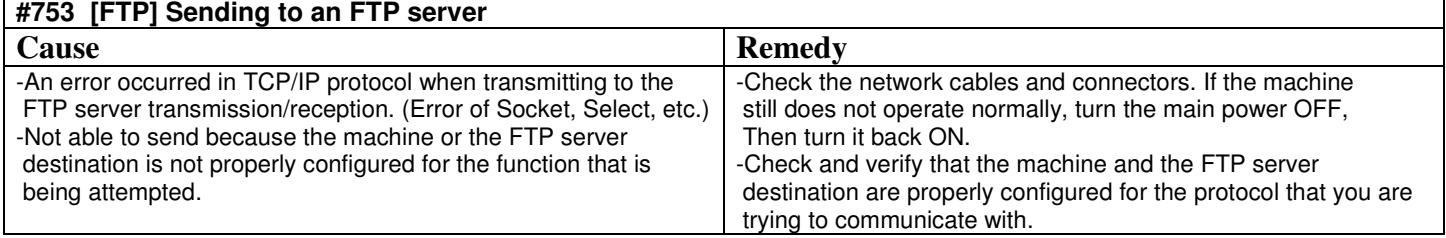

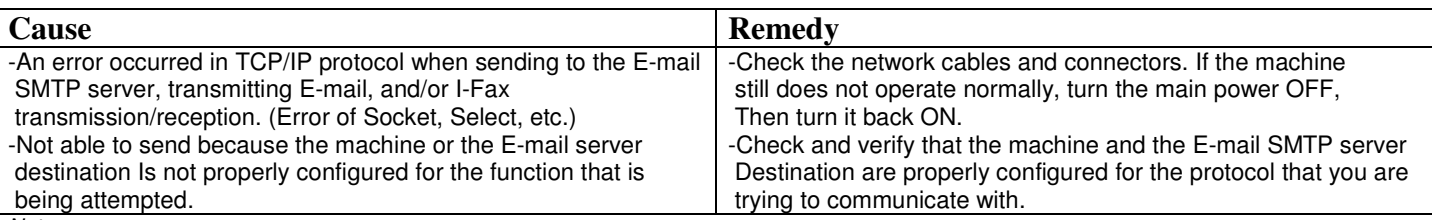

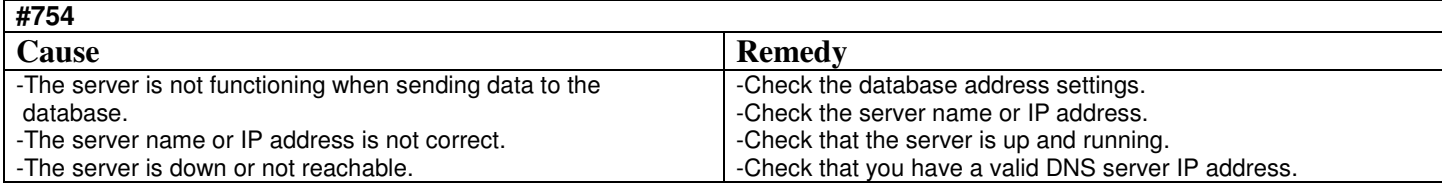

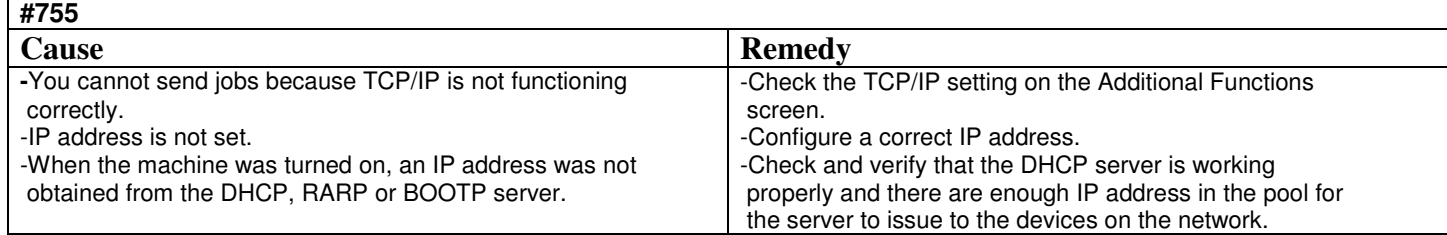

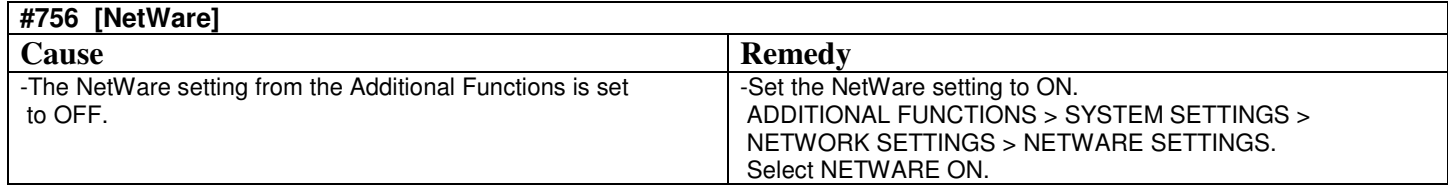

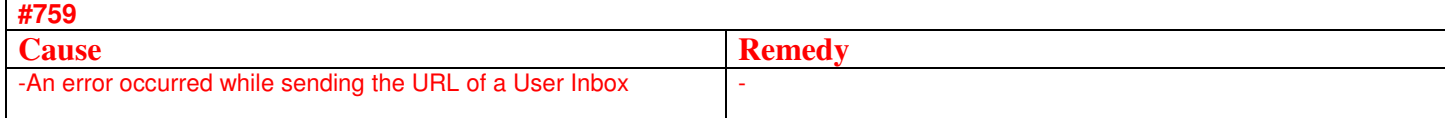

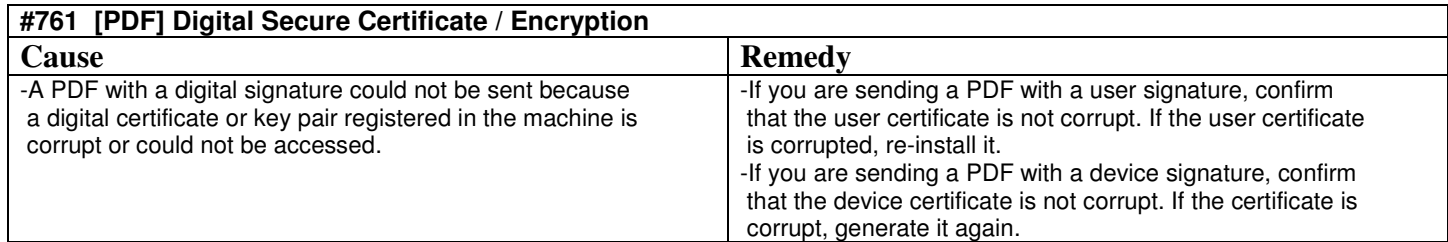

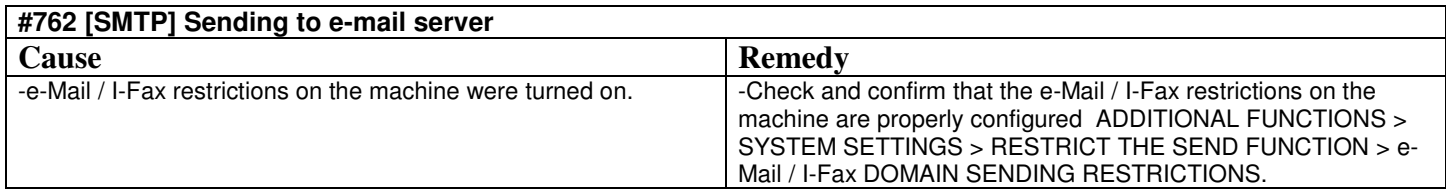

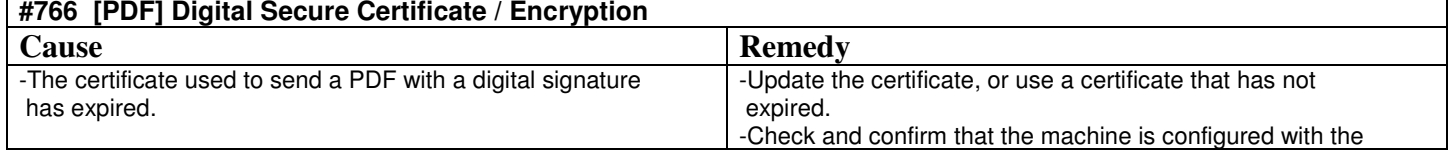

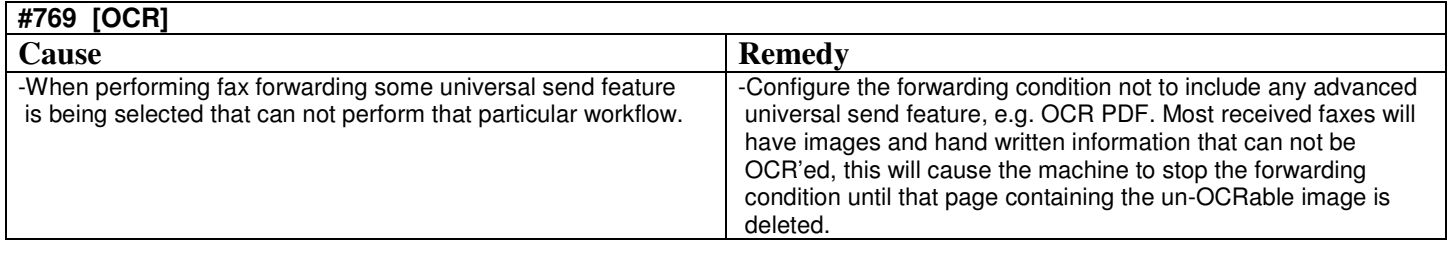

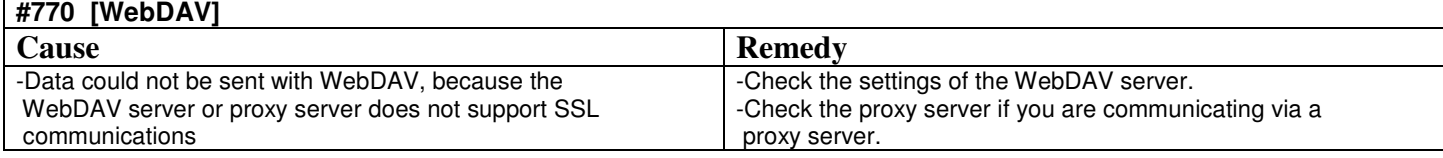

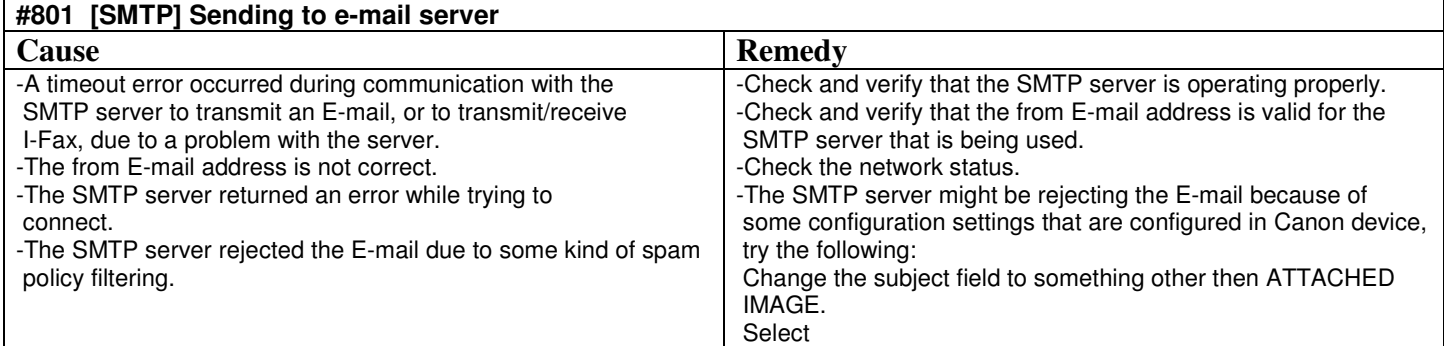

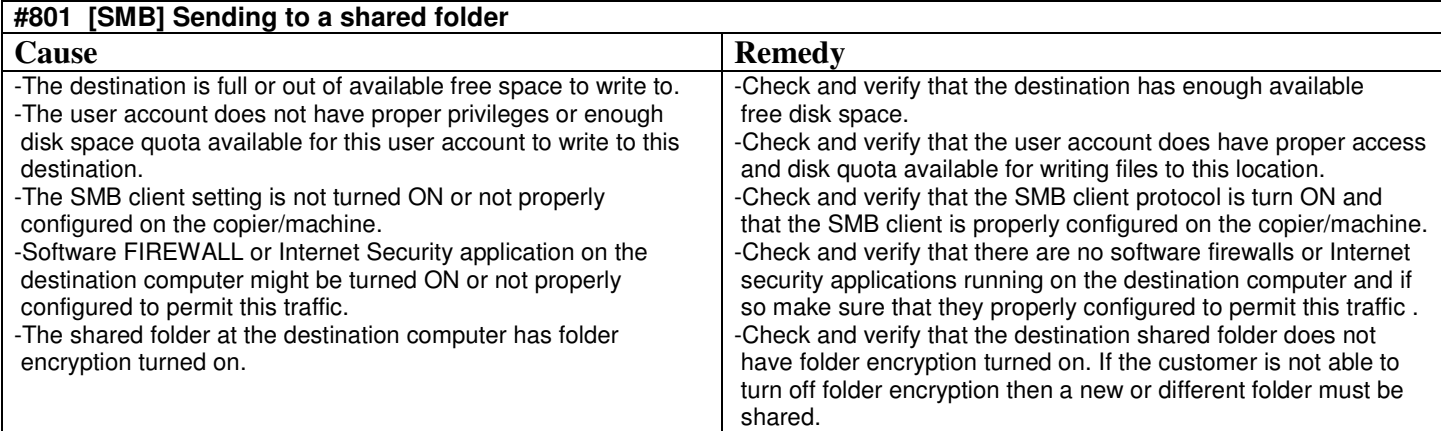

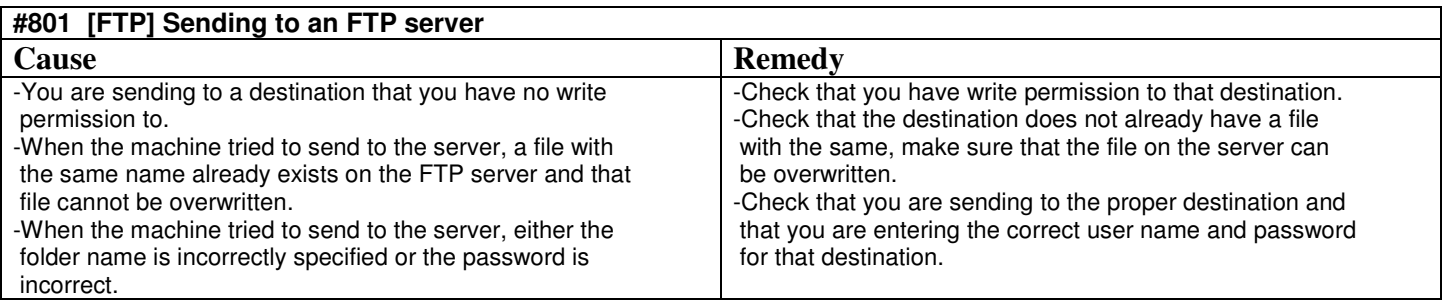

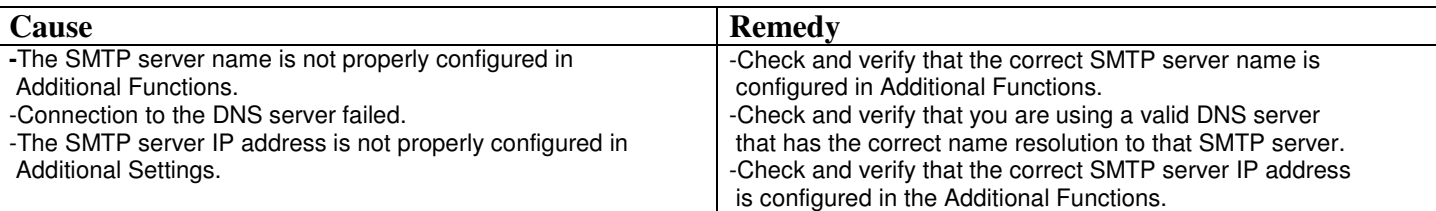

Please use Microsoft Outlook Express (DO NOT USE OUTLOOK) to test, verify and confirm the correct requirements for the E-mail server that the customer is trying to use to send E-mail. You can bring up Microsoft Outlook Express by clicking **START** > **RUN** then type **MSIMN** and click OK. Then create an E-mail account using the information that was provided to you and try to send an email from MS Outlook Express.

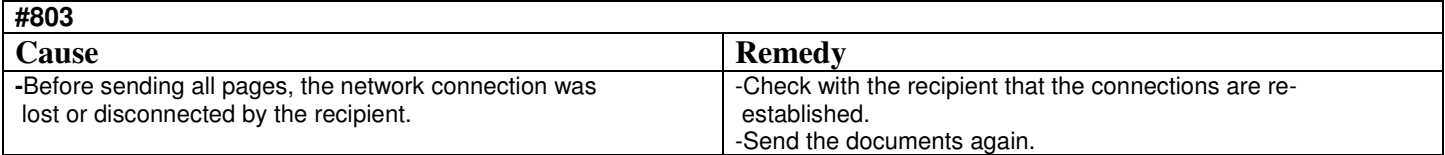

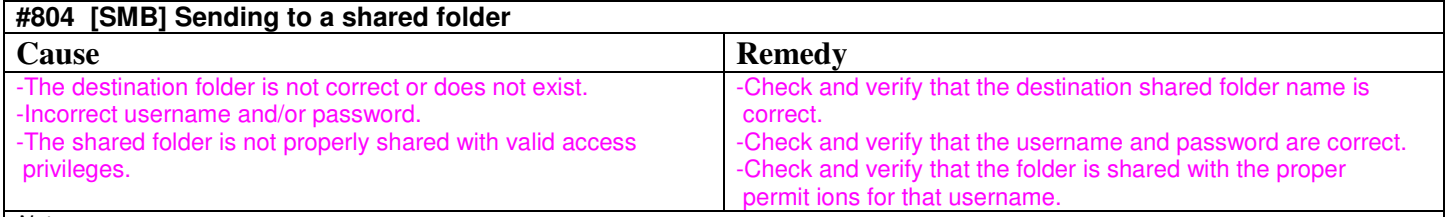

Notes:

If sending to a shared folder on a computer running MS Windows VISTA please review Knowledge base article # 63613 from the Canon support website: http://www.support.cusa.canon.com

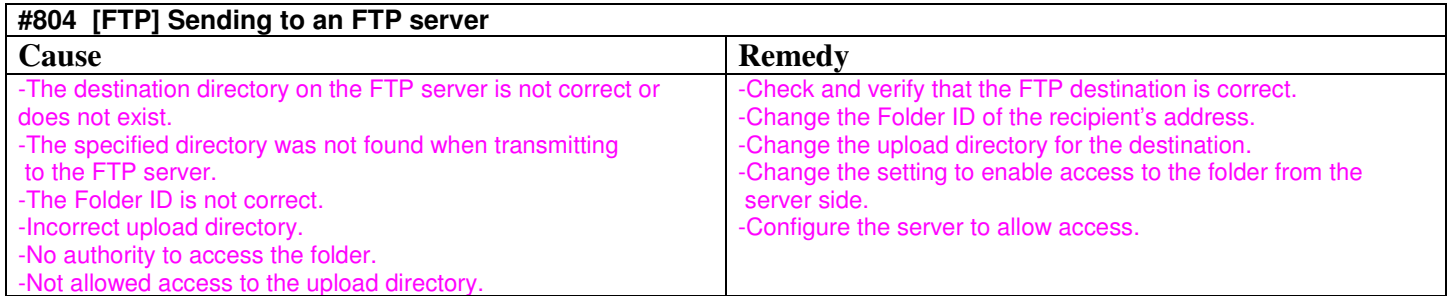

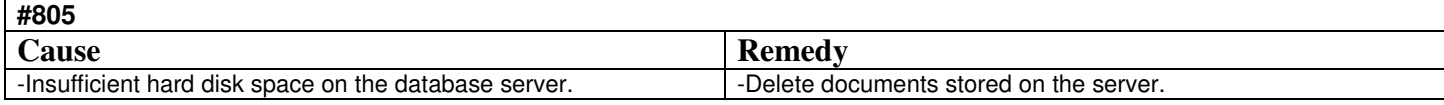

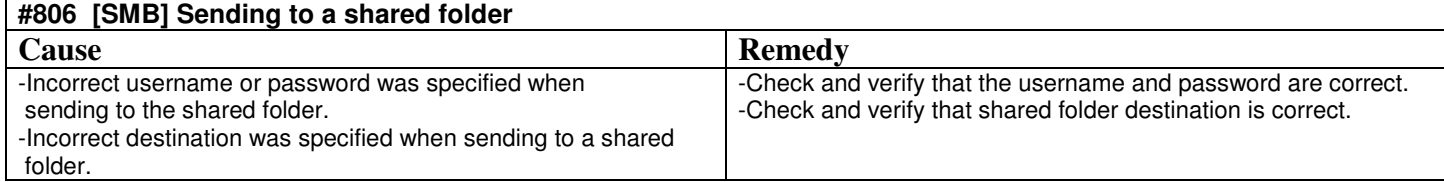

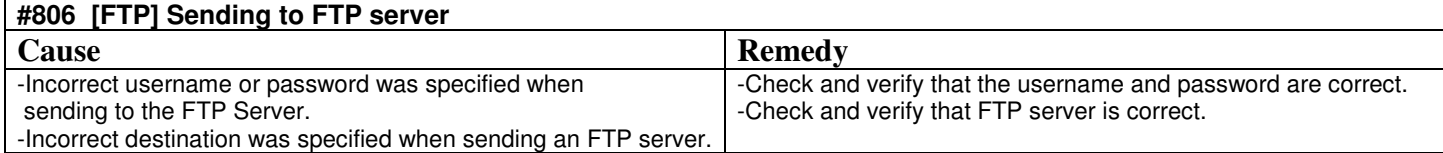

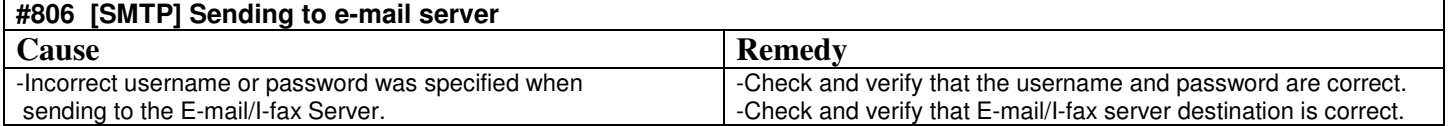

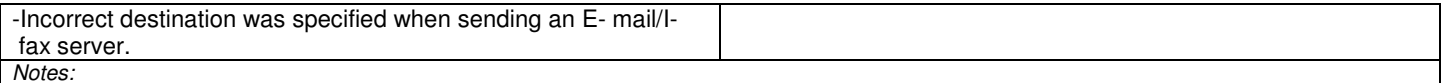

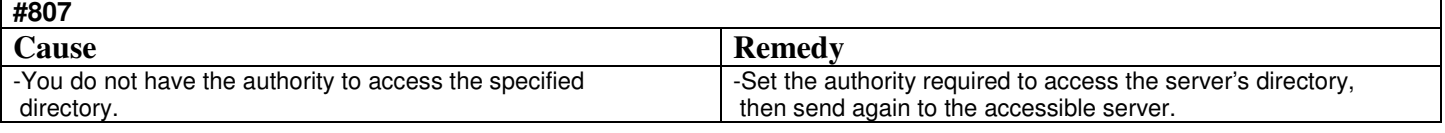

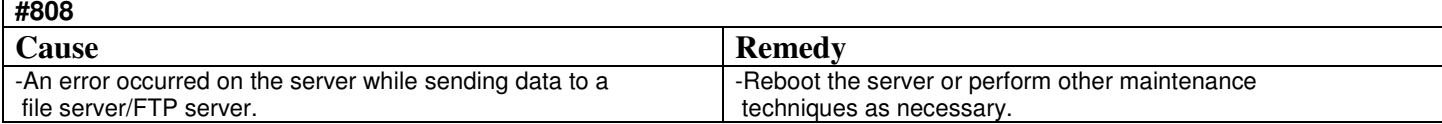

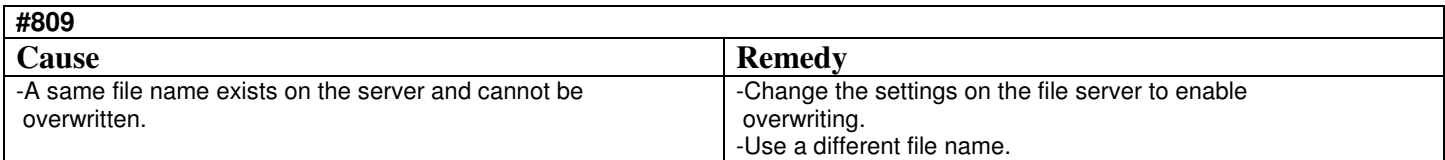

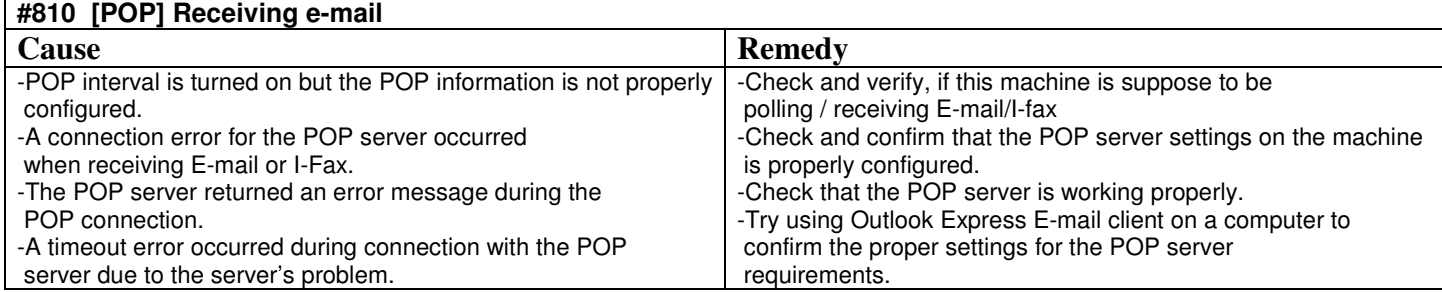

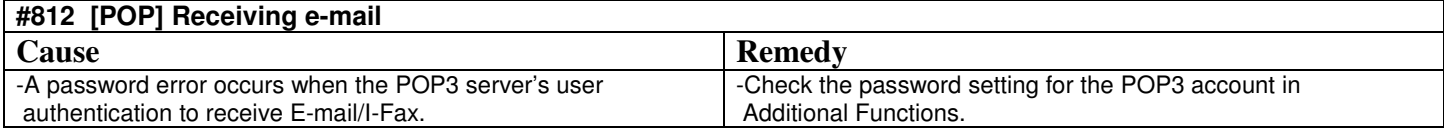

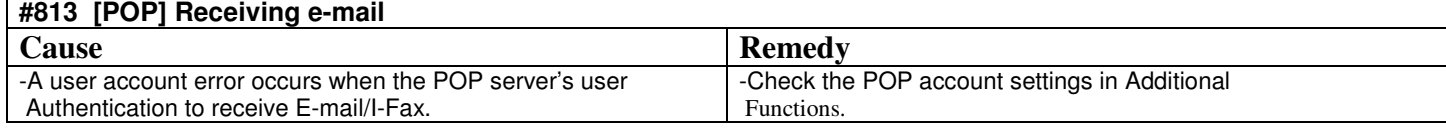

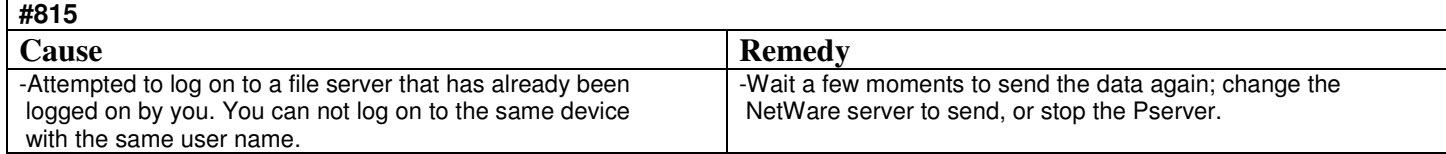

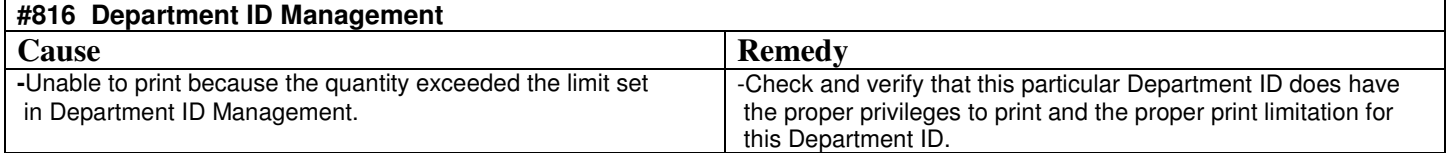

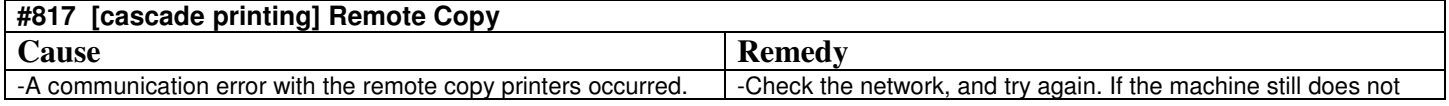

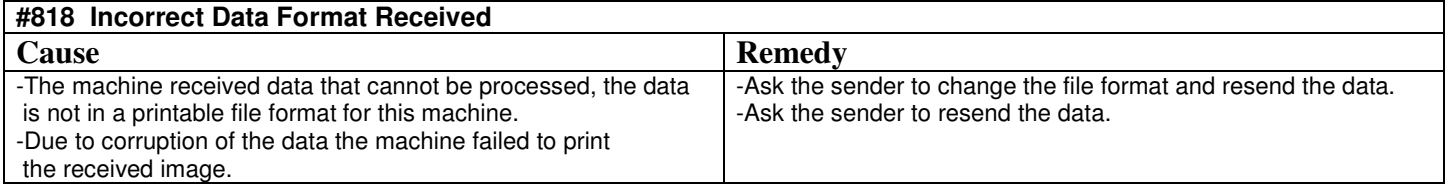

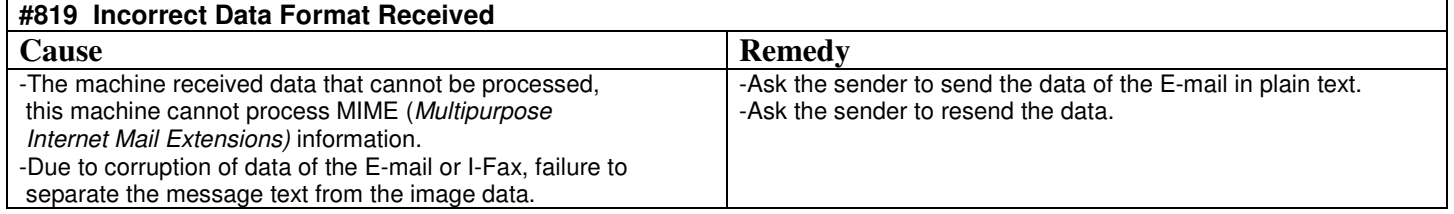

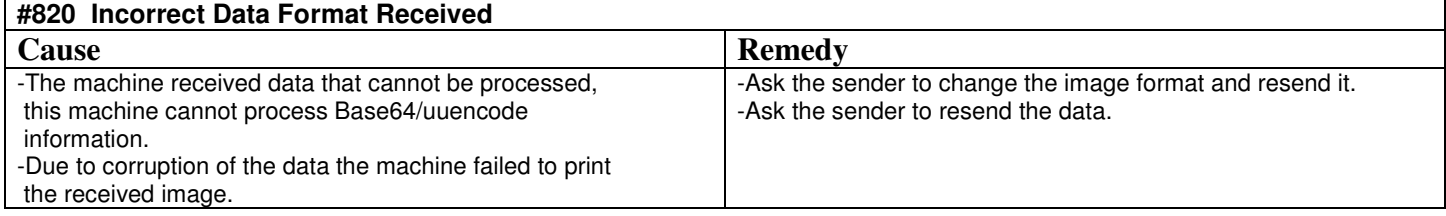

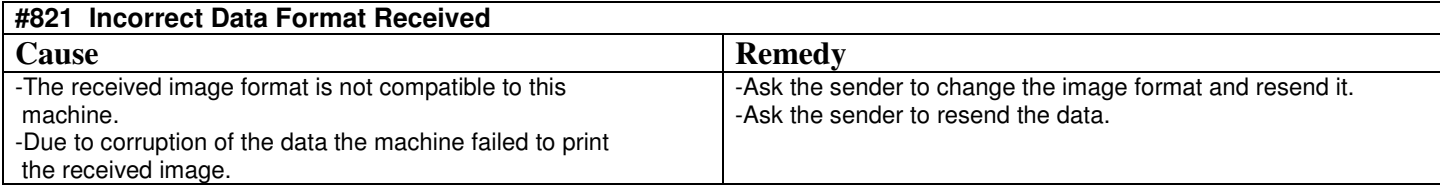

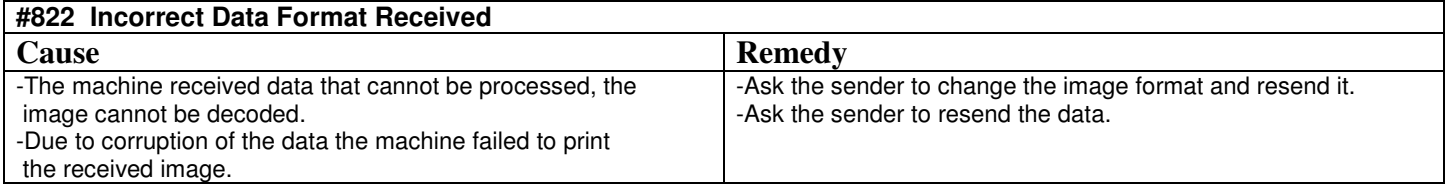

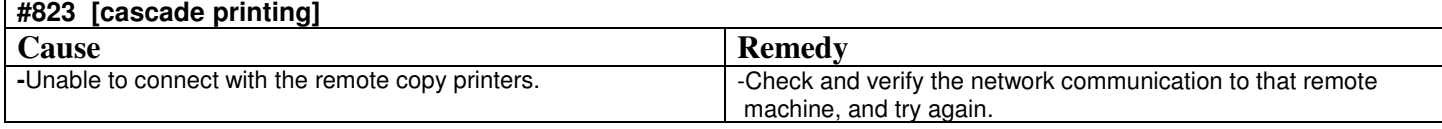

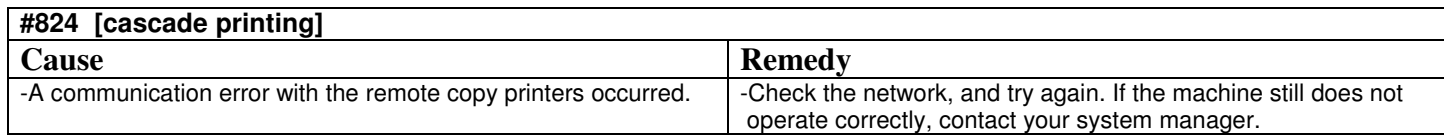

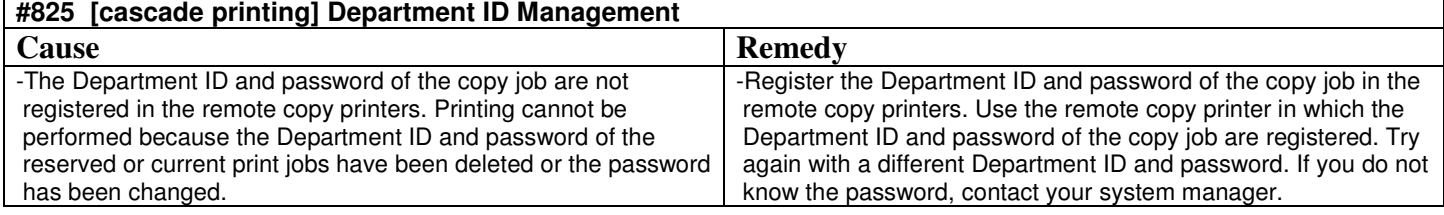

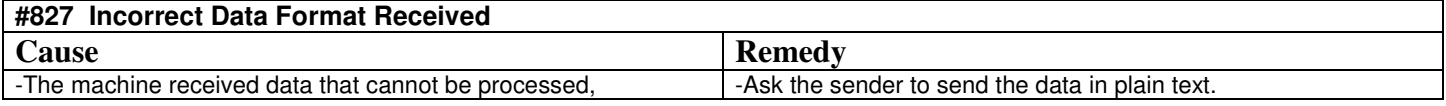

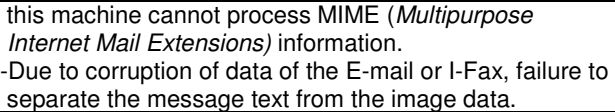

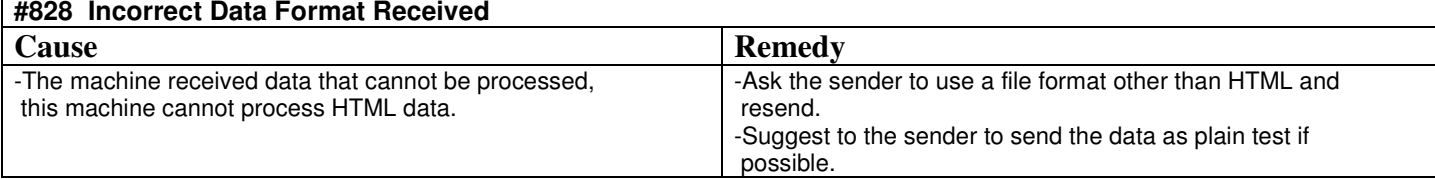

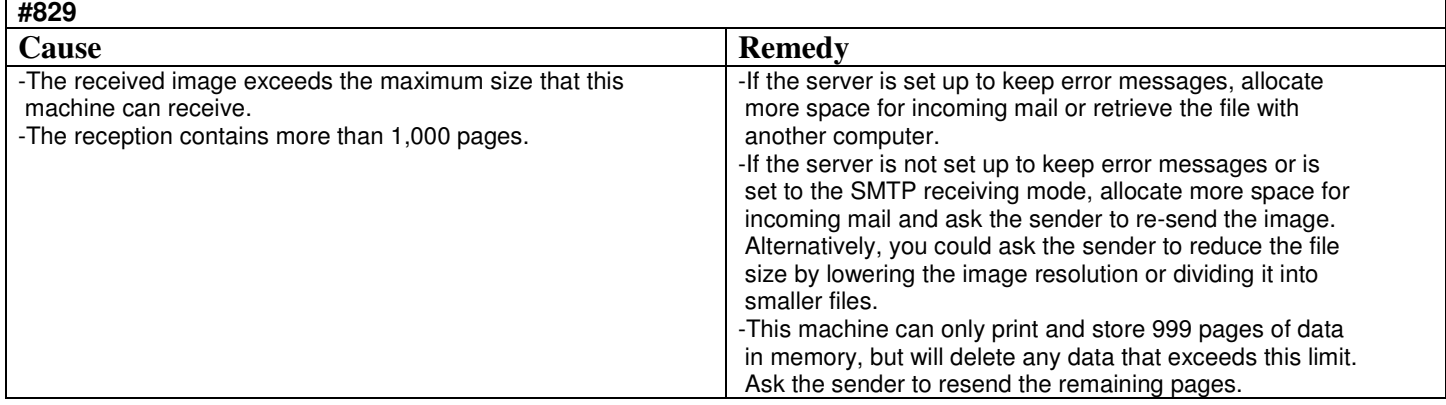

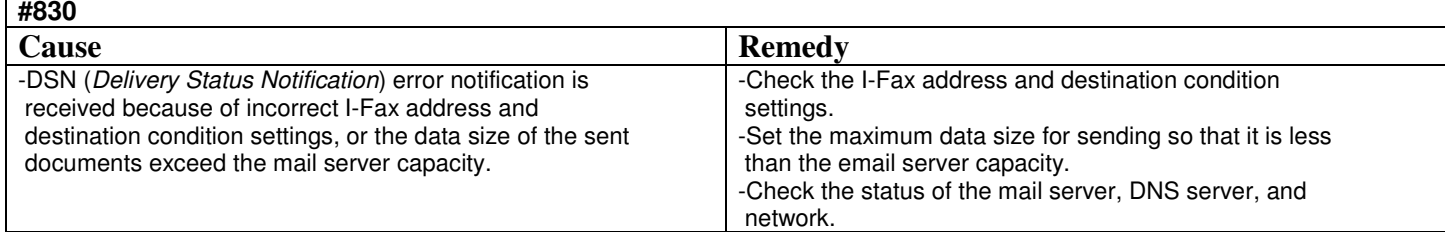

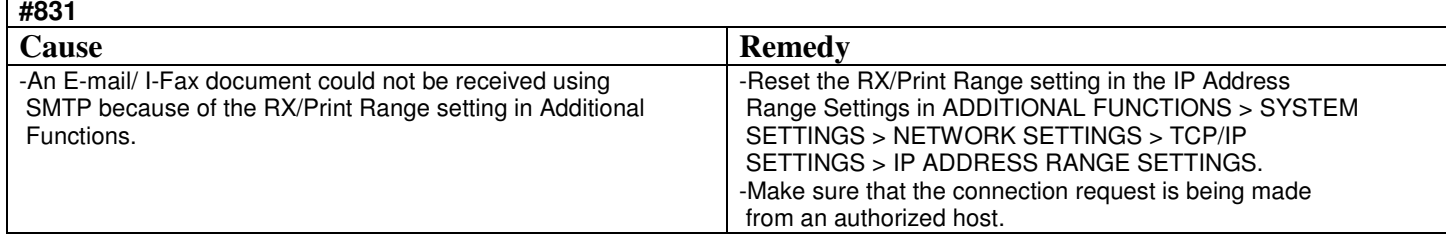

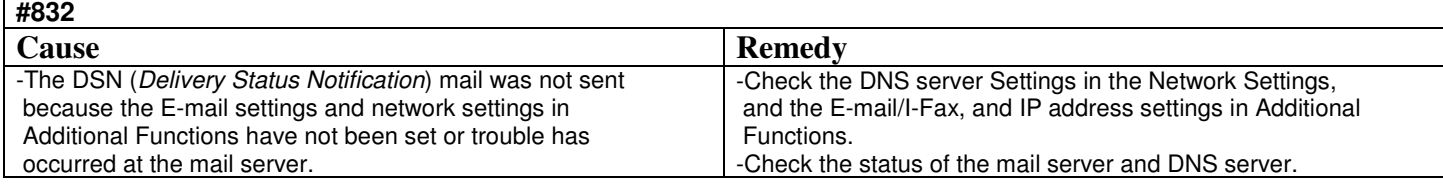

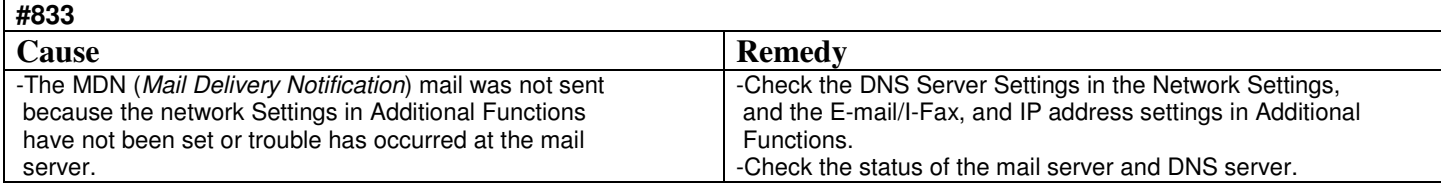

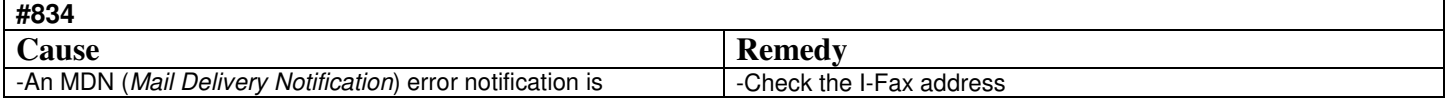

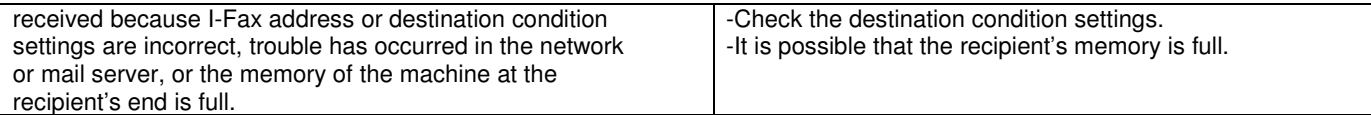

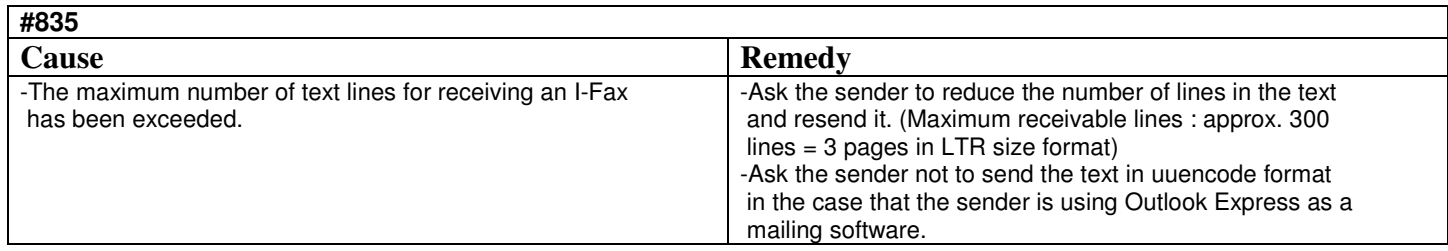

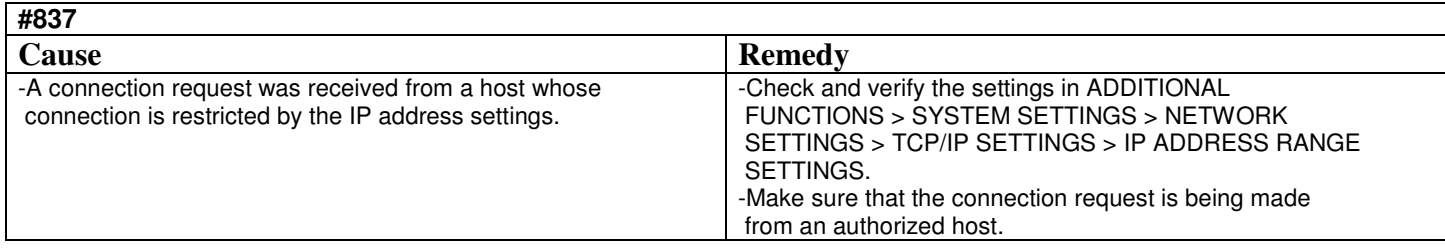

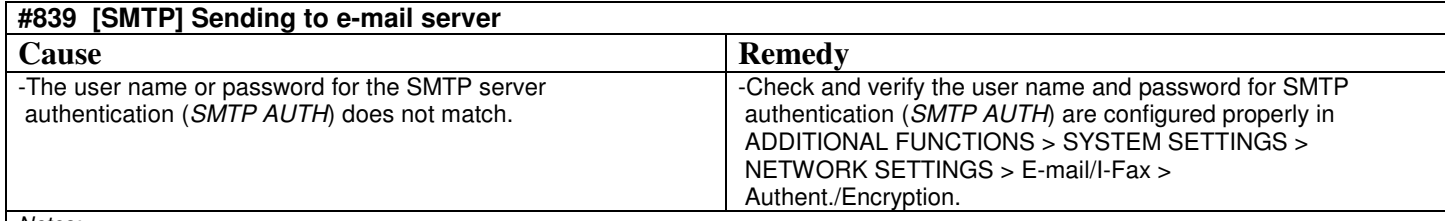

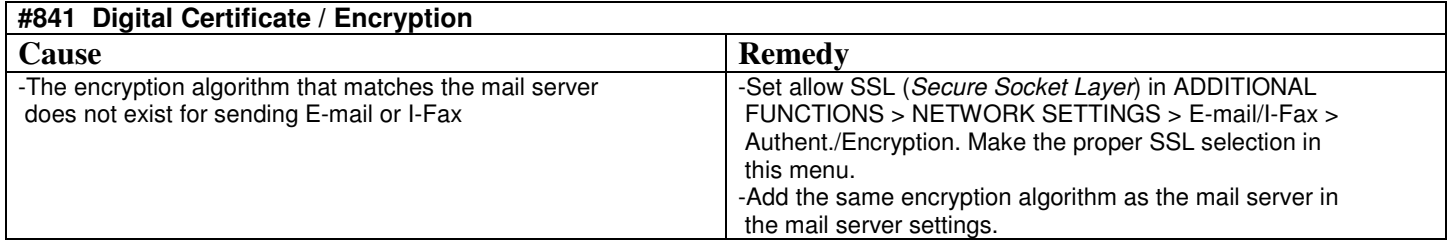

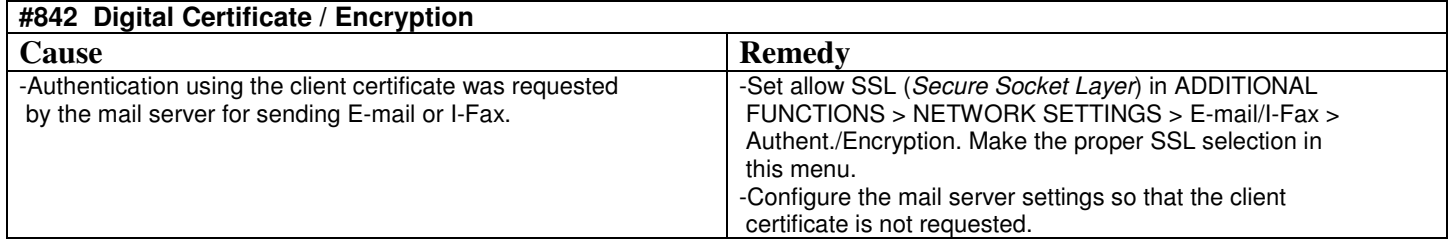

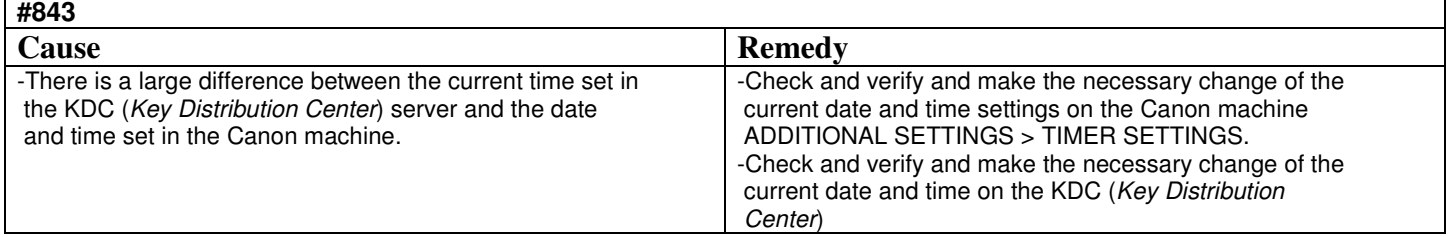

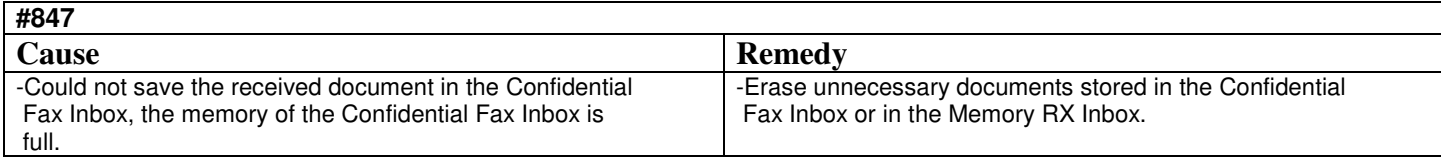

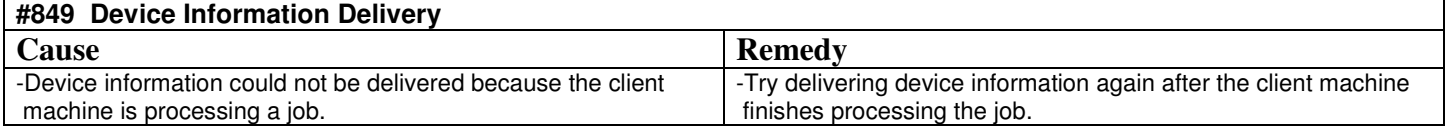

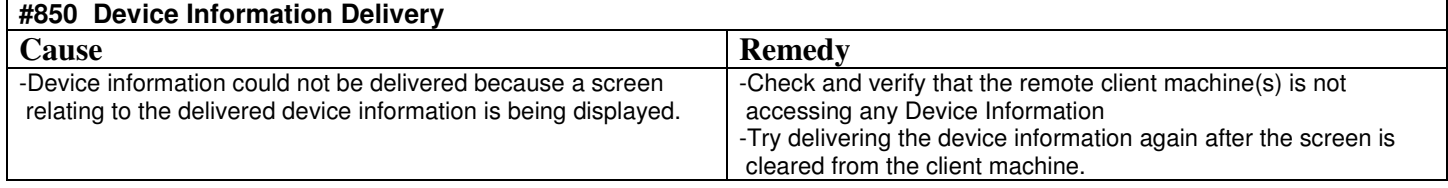

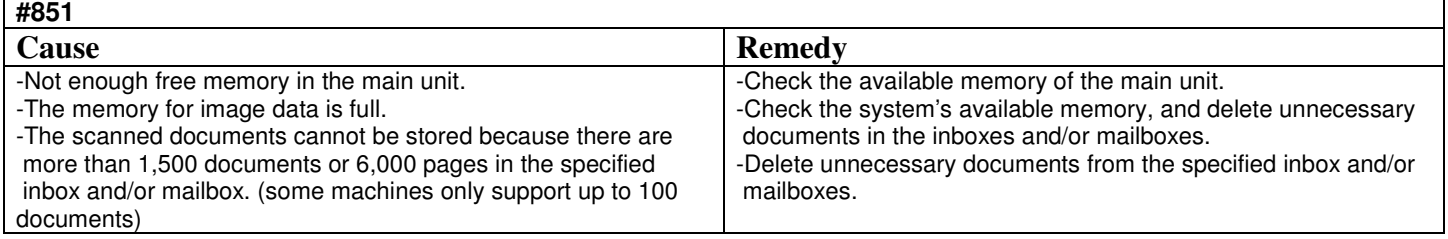

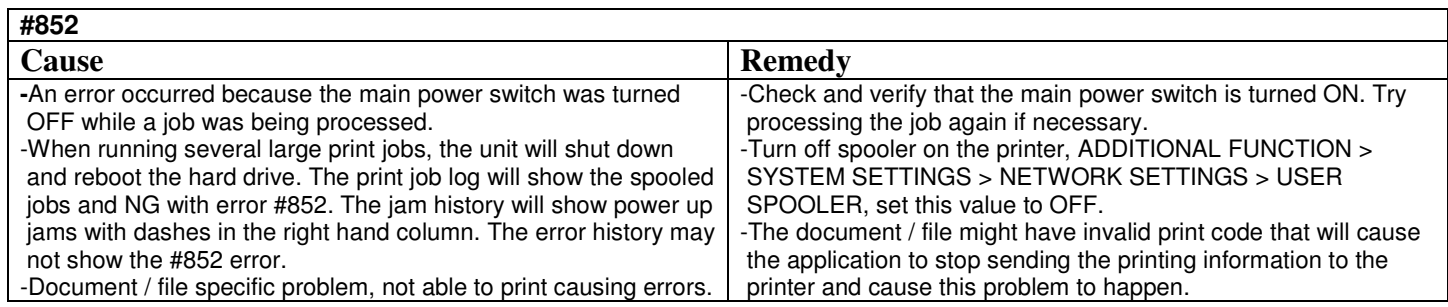

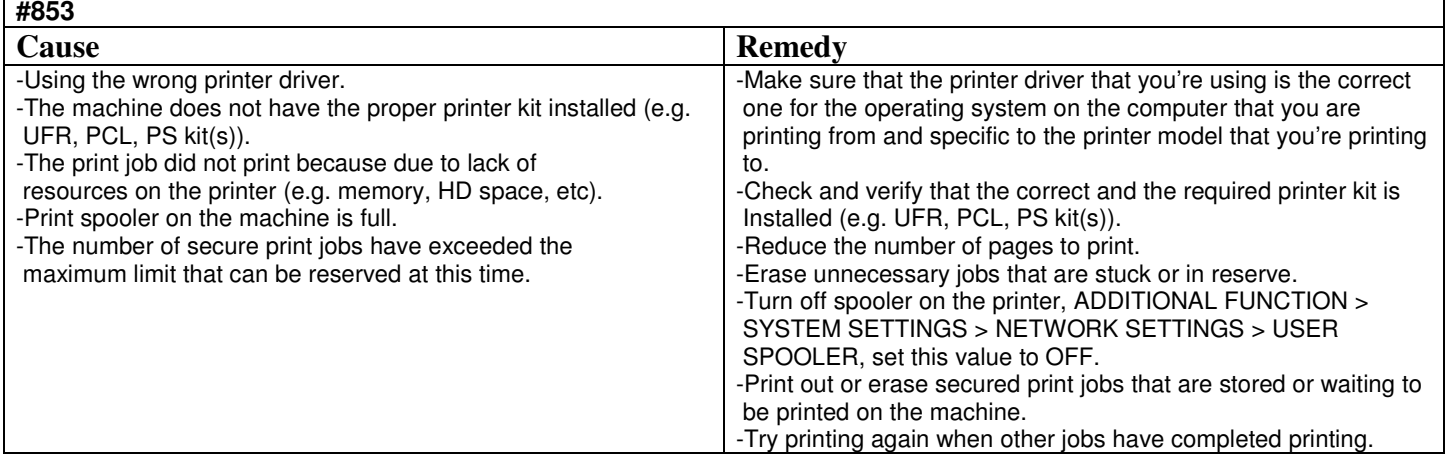

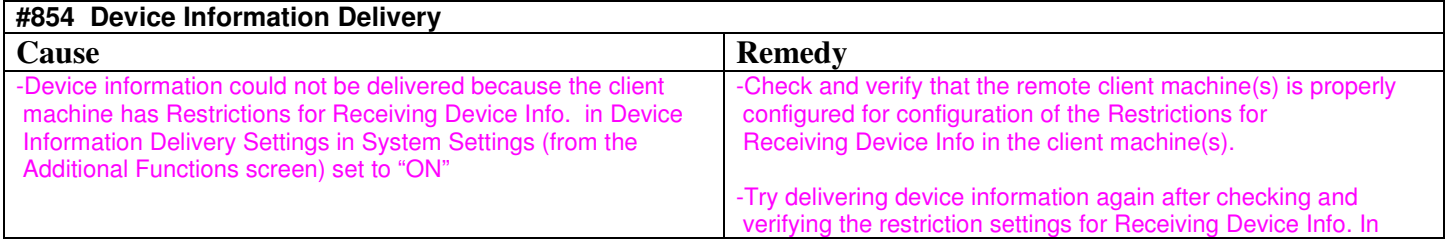

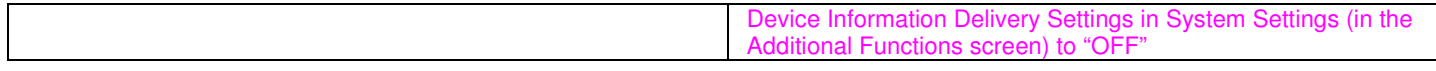

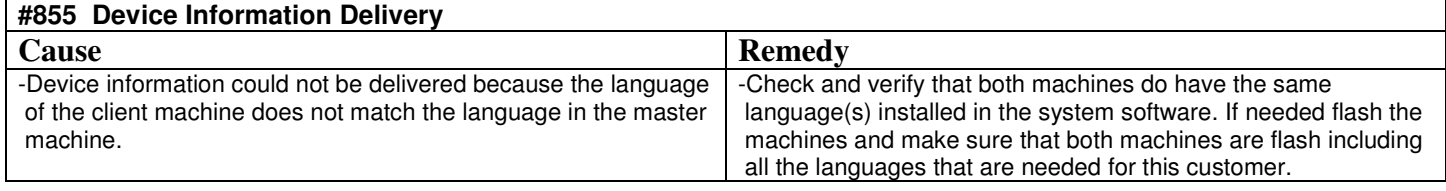

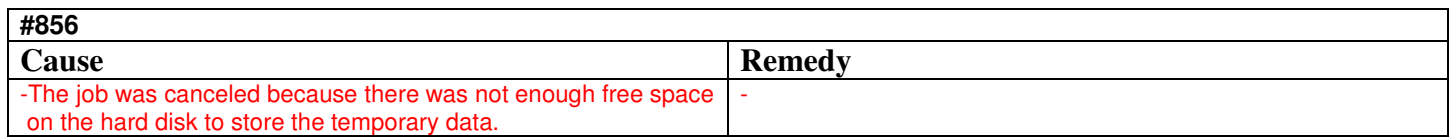

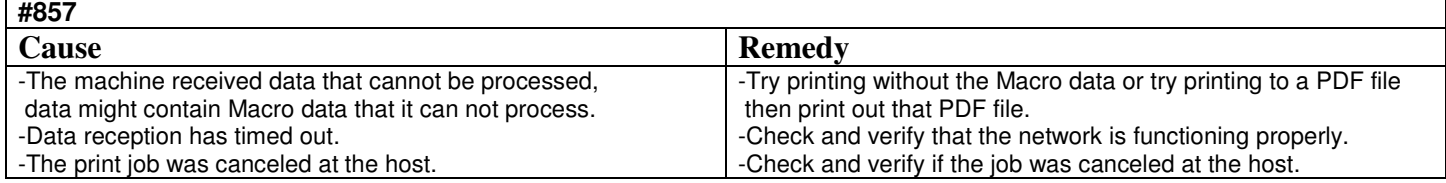

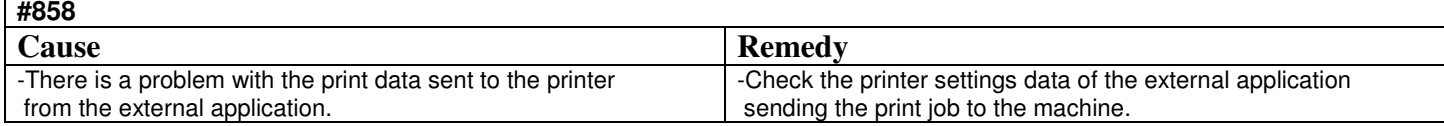

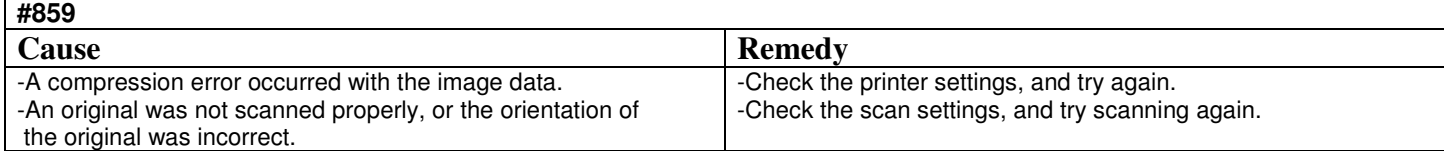

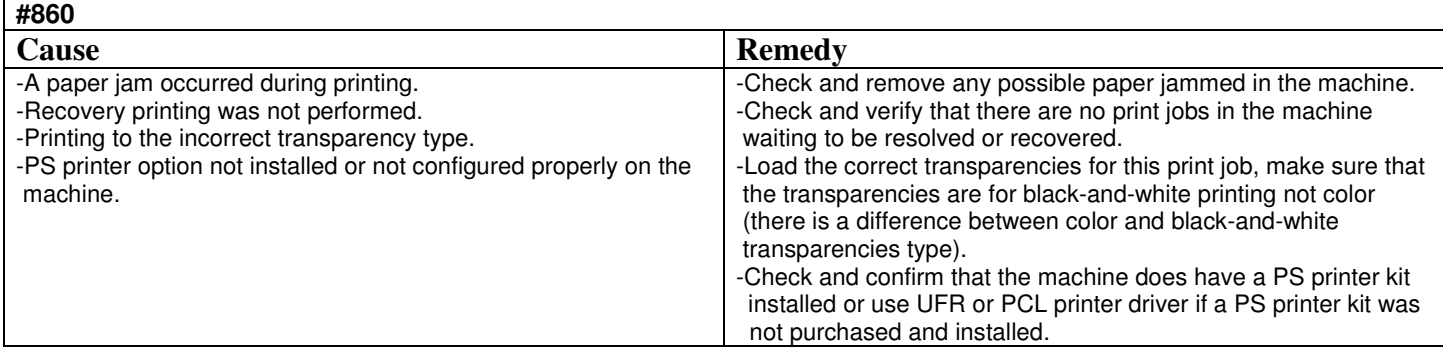

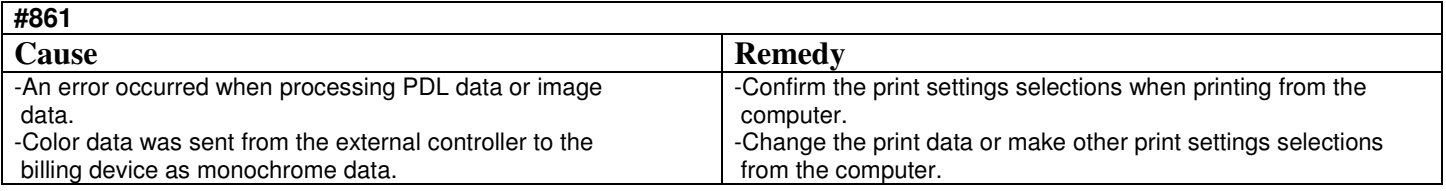

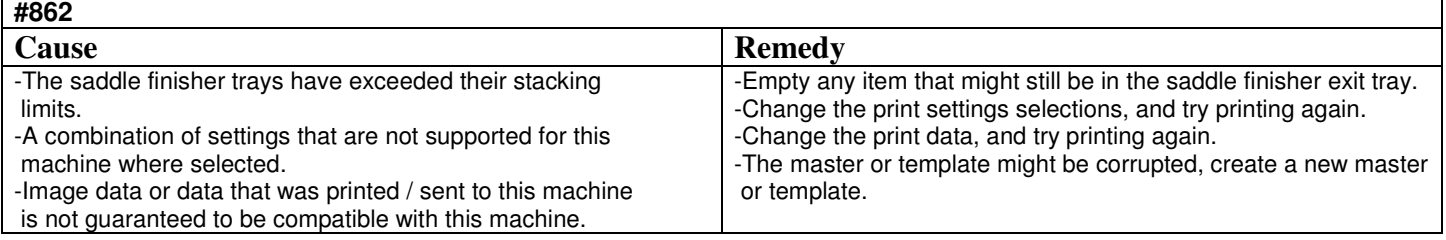

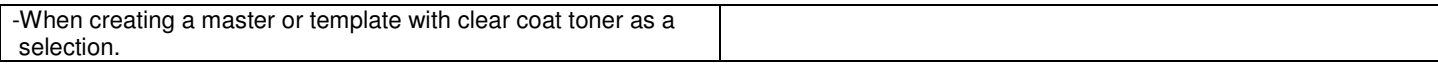

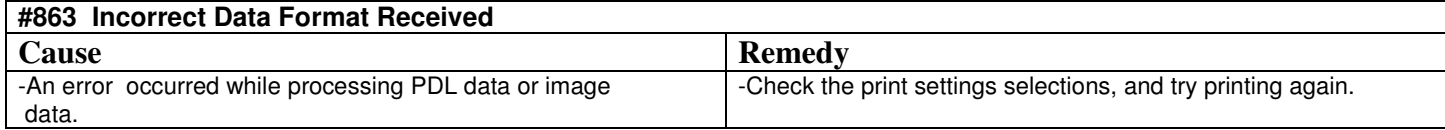

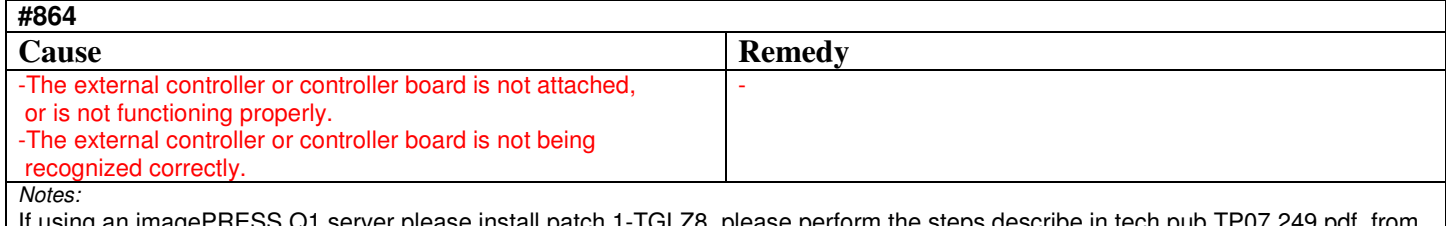

If using an imagePRESS Q1 server please install patch 1-TGLZ8, please perform the steps describe in tech pub TP07 249.pdf from the Canon support website: http://www.support.cusa.canon.com

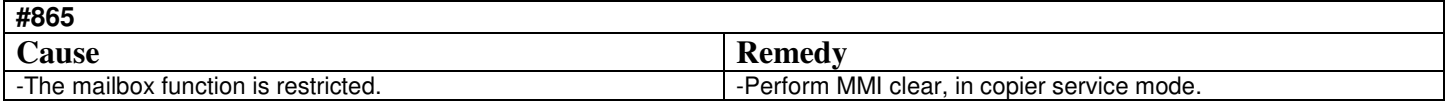

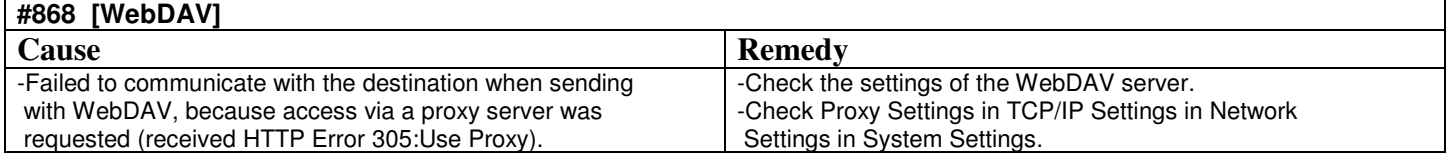

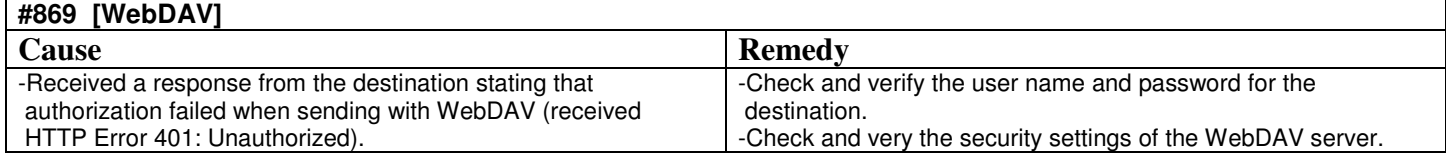

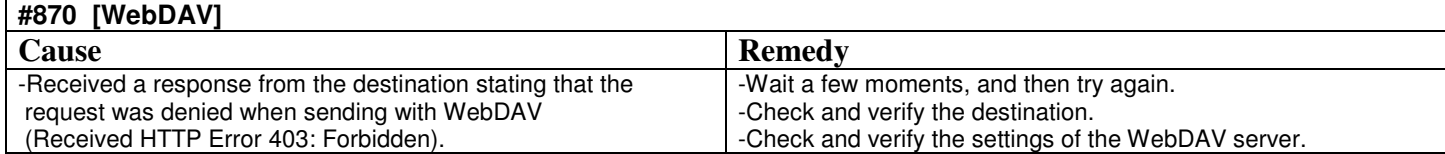

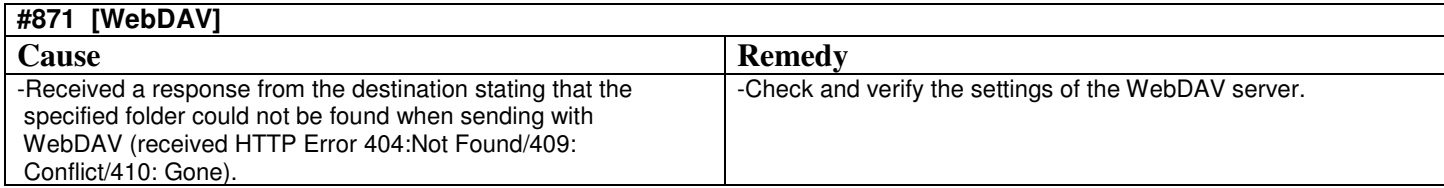

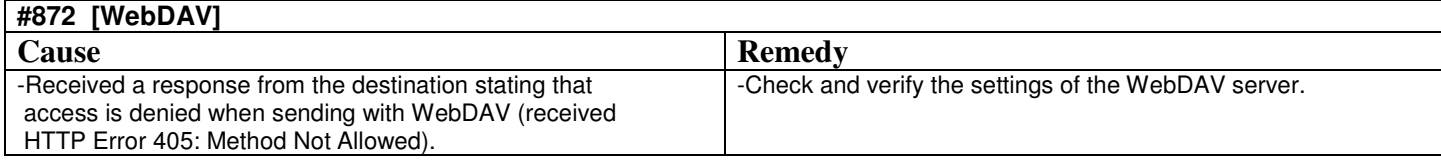

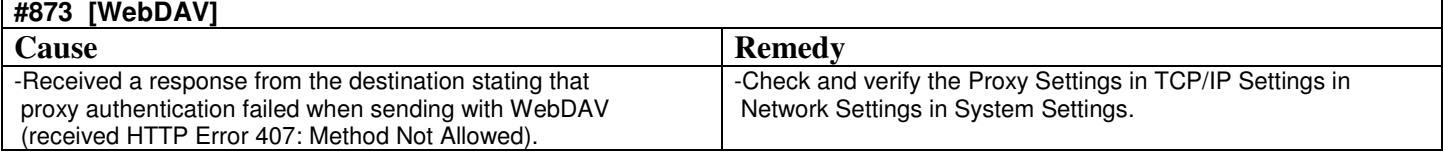

**#874 [WebDAV]** 

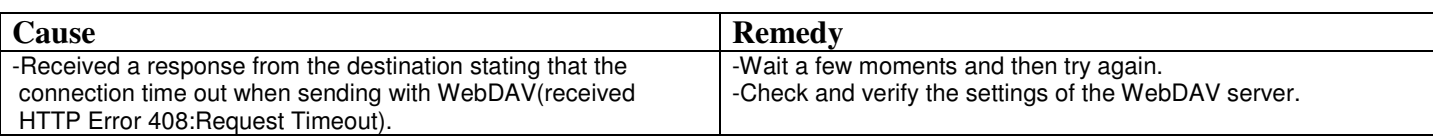

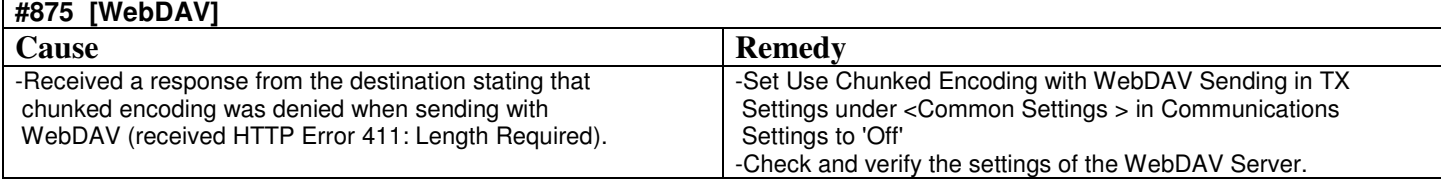

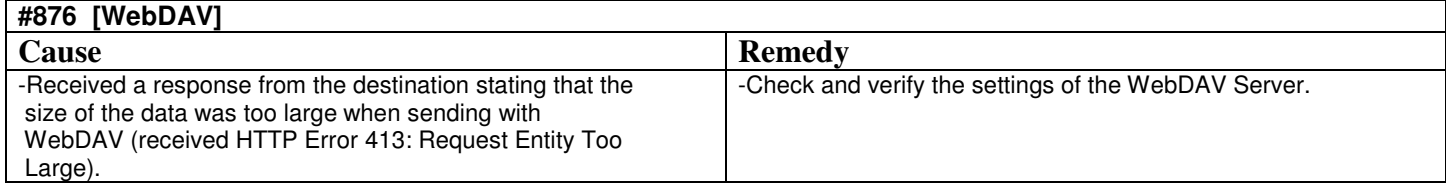

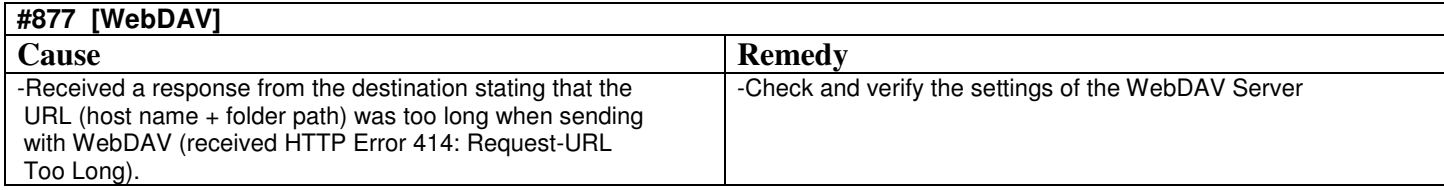

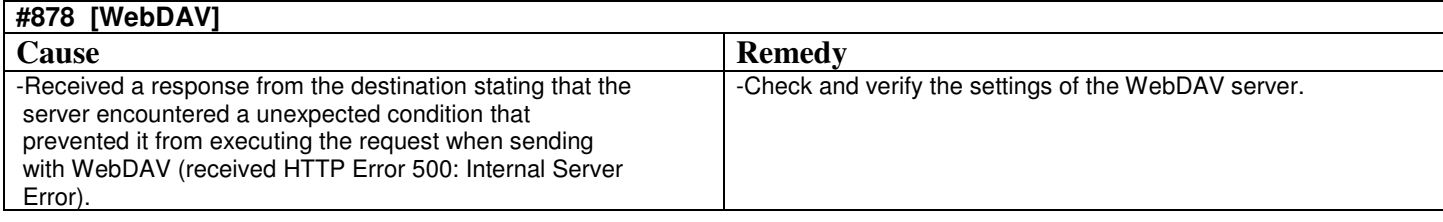

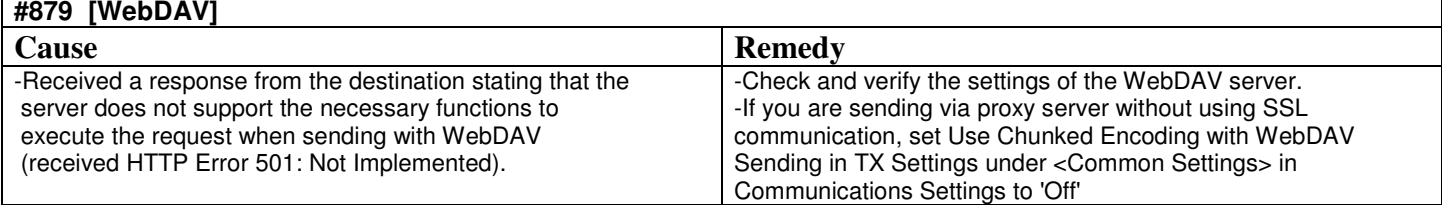

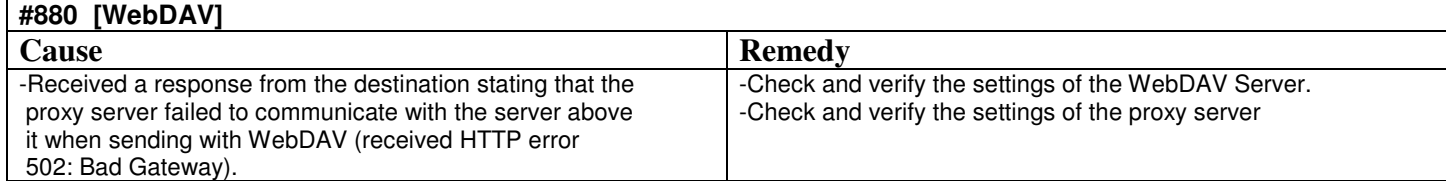

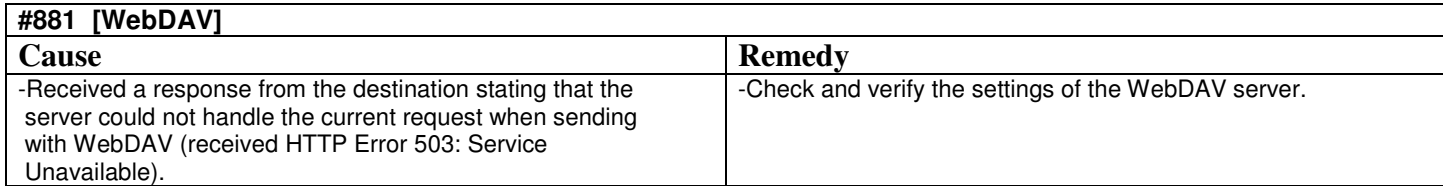

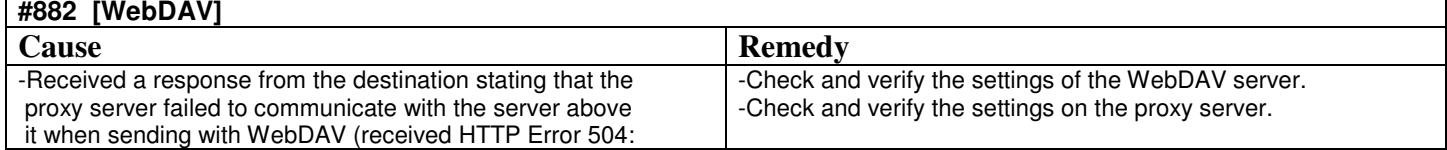

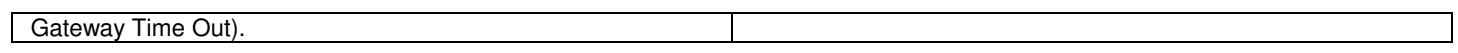

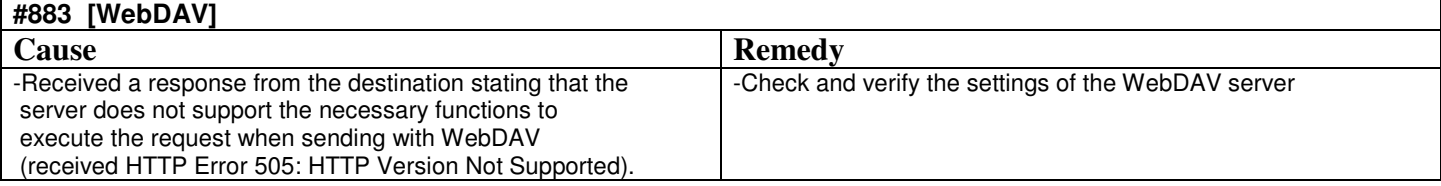

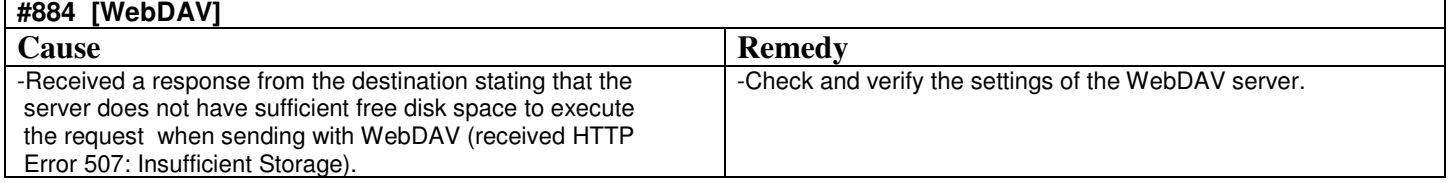

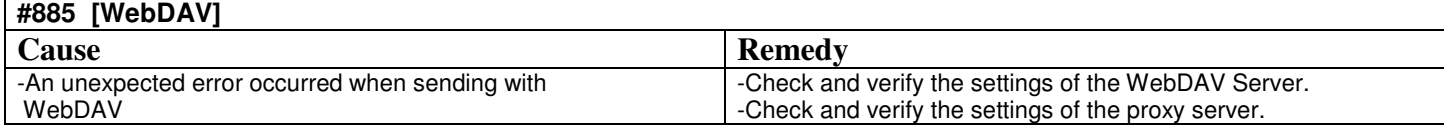

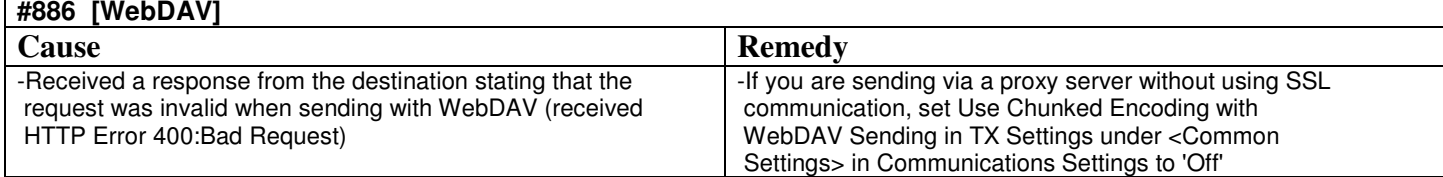

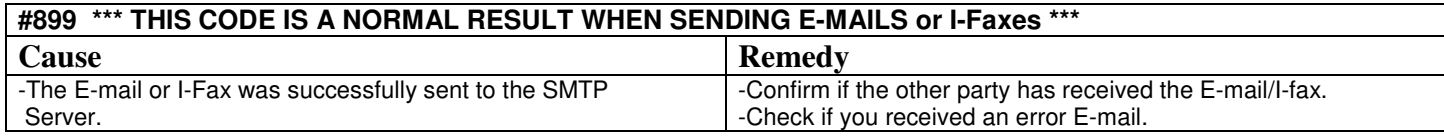

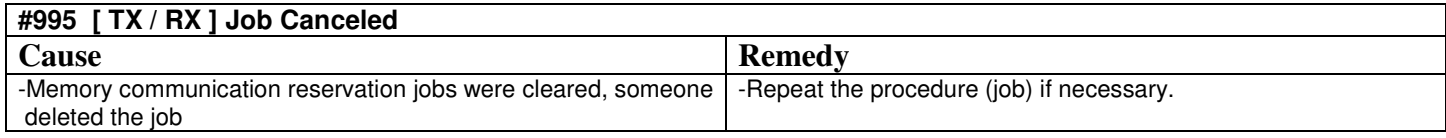

## **#998 [ RX ] Memory RX Completed**

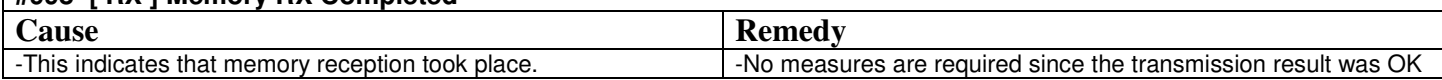

┑

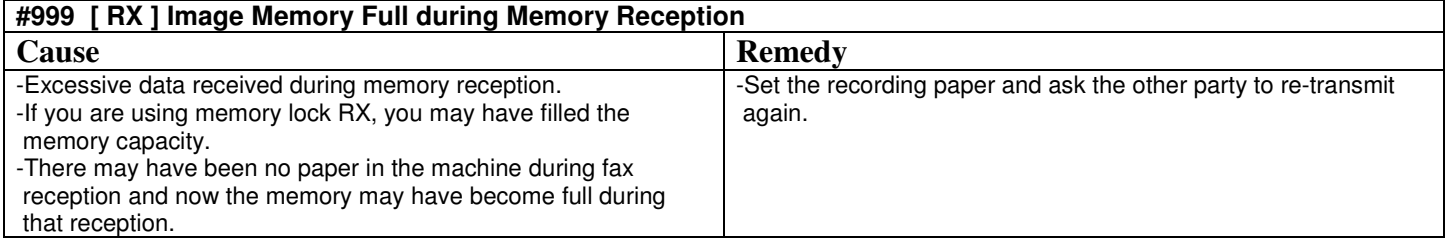